# **Module de communication PA 700(X)**

**Unité de communication pour PROFIBUS PA**

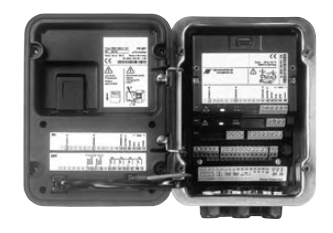

Référence : 52 121 219

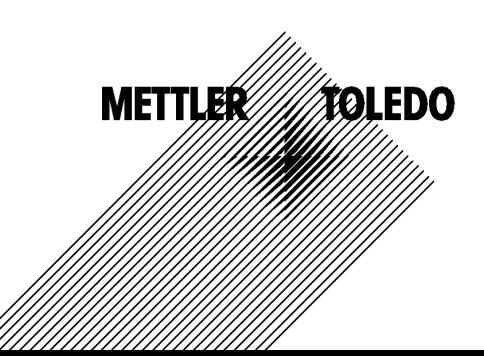

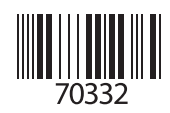

#### **Garantie**

Tout défaut constaté dans un délai de 1 an à dater de la livraison sera réparé gratuitement à réception franco de l'appareil. ©2005 Sous réserve de modifications

#### **Renvoi sous garantie**

Veuillez contacteur l'agent Mettler Toledo le plus proche. Envoyez l'appareil après l'avoir nettoyé à l'adresse qui vous aura été indiquée. En cas de contact avec le milieu, il est impératif de décontaminer/ désinfecter l'appareil avant de le renvoyer. Veuillez dans ce cas joindre une note d'explication au colis pour éviter une mise en danger éventuelle de notre personnel.

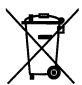

#### **Elimination et récupération**

Les règlements nationaux relatifs à l'élimination des déchets et la récupération des matériaux pour les appareils électriques et électroniques doivent être appliqués.

#### **Marques déposées**

Dans ce mode d'emploi, les marques déposées suivantes sont citées sans répéter le symbole spécial.

**SMARTMEDIA®** est une marque déposée de Toshiba Corp., Japon

**PROFIBUS®** est une marque déposée de l'association des usagers de PROFIBUS

Mettler-Toledo GmbH, Process Analytics, Industrie Nord, CH-8902 Urdorf, Tél. +41 (44) 736 22 11 Fax +41 (44) 736 26 36 Subject to technical changes. Mettler-Toledo GmbH, 06/04. Printed in Germany.

#### Mettler-Toledo GmbH

**Process Analytics** 

Adresse | Im Hackacker 15 (Industrie Nord), CH-8902 Urdorf, Schweiz<br>Briefadresse | Postfach, CH-8902 Urdorf<br>| Telefax | 01-736 22 11<br>| Telefax | 01-736 28<br>| Internet | www.mt.com<br>| Bank | Credit Suisse First Boston, Zürich

#### **Declaration of conformity**  $\mathsf{CE}_{\mathsf{0344}}$ Konformitätserklärung Déclaration de conformité

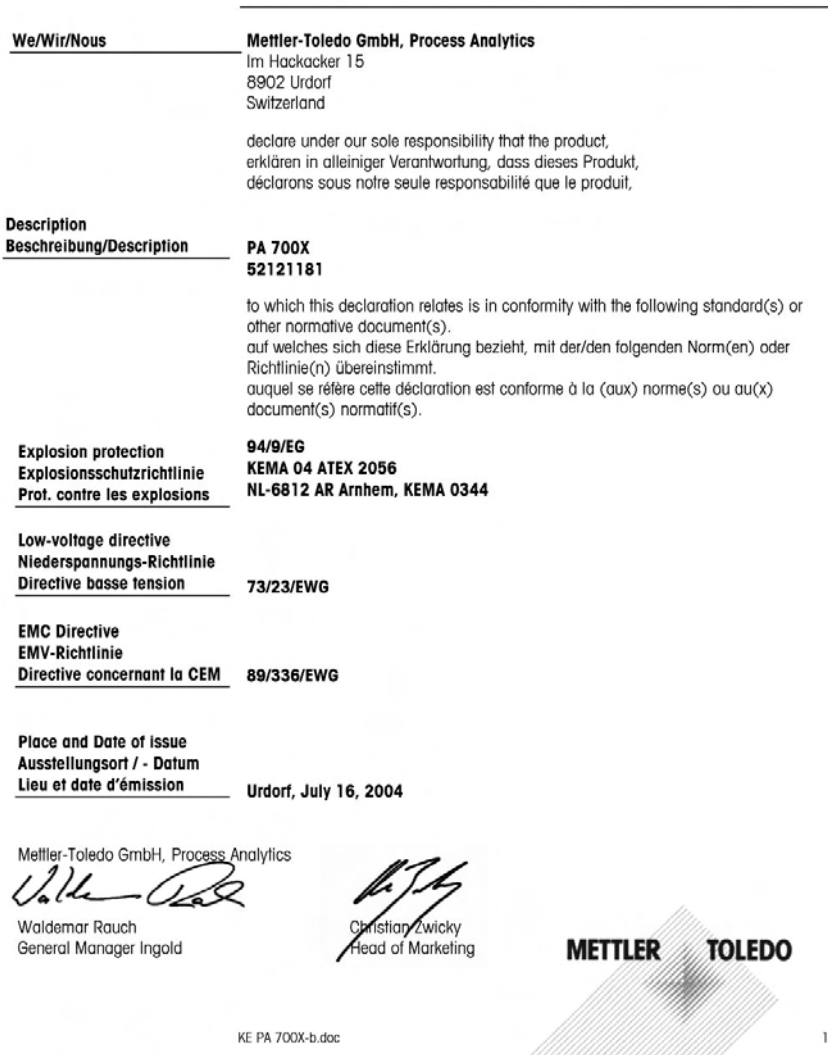

Sitz der Gesellschaft Mettler-Toledo GmbH, Im Langacher, CH-8606 Greifensee

 $\frac{1}{2}$ 

#### Mettler-Toledo GmbH **Process Anglytics**

Adresse Im Hockocker 15 (Industrie Nord), CH-8902 Urdorf, Schweiz<br>Briefodresse Postfach, CH-8902 Urdorf<br>Telefon 10-736 22 11<br>Telefox 10-736 26 36<br>Internet Www.mt.com<br>Brank Credit Suisse First Boston, Zürich (Acc. 0835-3705

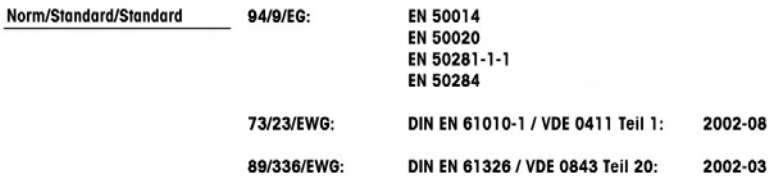

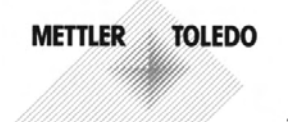

KE PA 700X-b.doc

#### Mettler-Toledo GmbH **Process Anglytics**

Adresse | Im Hackacker 15 (Industrie Nord), CH-8902 Urdorf, Schweiz Principle Postfoch, CH-8902 Urdorf<br>Telefon 01-736 22 11<br>Telefox 01-736 26 36 Internet<br>
Bank | Credit Suisse First Boston, Zürich (Acc. 0835-370501-21-90)<br>
Bank | Credit Suisse First Boston, Zürich (Acc. 0835-370501-21-90)

CE

# **Declaration of conformity** Konformitätserklärung Déclaration de conformité

# Mettler-Toledo GmbH, Process Analytics

Im Hackacker 15 8902 Urdorf Switzerland declare under our sole responsibility that the product. erklären in alleiniger Verantwortung, dass dieses Produkt, déclarons sous notre seule responsabilité que le produit, **Description PA 700 Beschreibung/Description** 52121210 to which this declaration relates is in conformity with the following standard(s) or other normative document(s). auf welches sich diese Erklärung bezieht, mit der/den folgenden Norm(en) oder Richtlinie(n) übereinstimmt. auguel se réfère cette déclaration est conforme à la (aux) norme(s) ou au(x) document(s) normatif(s). Low-voltage directve/ 73/23/EWG

Nieder-spannungs-Richtlinie/ Directive basse tension

We/Wir/Nous

**EMC Directive/ EMV-Richtlinie** 

89/336/EWG

**Urdorf, Juni 23, 2004** 

**Directive concernant la CEM** 

**Place and Date of issue** Ausstellungsort / - Datum Lieu et date d'émission

Mettler-Toledo GmbH, Process Analytics

1 / 1 L

**Waldemar Rauch** General Manager PO Urdorf

Norm/Standard/Standard

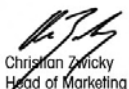

EN 61010-1 / VDE 0411 Teil 1 : EN 61326 / VDE 0843 Teil 20:

2002-08 2002-03

#### **METTLER TOLEDO**

Profibus-PA700.doc

#### Mettler-Toledo GmbH

**Process Analytics** 

Adresse | Im Hackacker 15 (Industrie Nord), CH-8902 Urdorf, Schweiz Briefadresse | Postfach, CH-8902 Urdorf Nielsser<br>Telefon | 01-736 22 11<br>| Telefon | 01-736 22 11<br>| Internet | www.mt.com<br>| Enternet | www.mt.com<br>| Bank | Credit Suisse First Boston, Zürich (Acc. 0835-370501-21-90)

 $\epsilon$ 

# **Declaration of conformity** Konformitätserklärung Déclaration de conformité

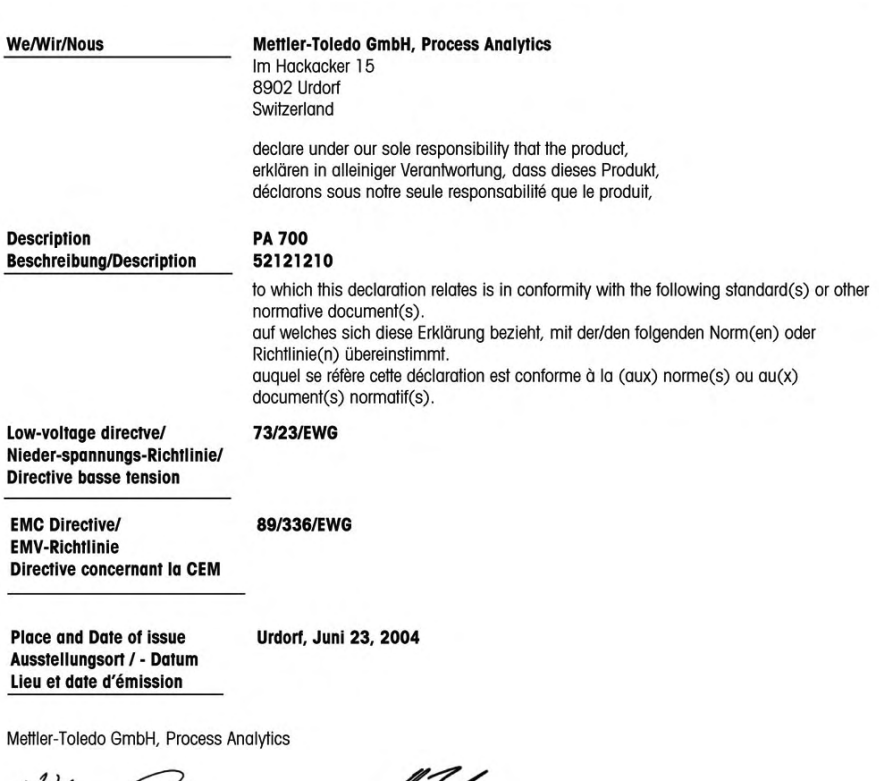

Valle Gal **Waldemar Rauch** 

General Manager PO Urdorf

Norm/Standard/Standard

icky an Z ad of Marketing

EN 61010-1 / VDE 0411 Teil 1 : EN 61326 / VDE 0843 Teil 20:

2002-08 2002-03

**METTLER TOLEDO** 

Profibus-PA700.doc

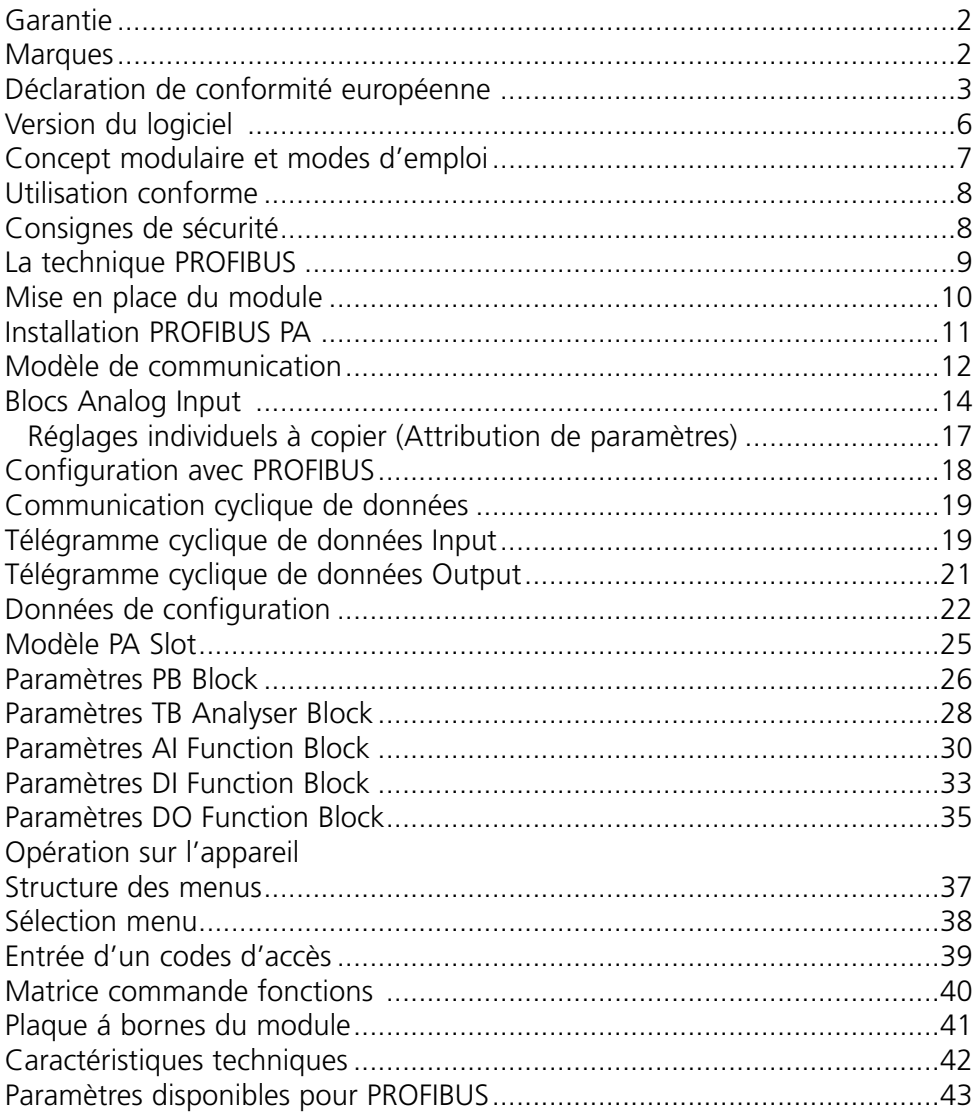

# **Version du logiciel**

Module PA 700(X)

#### **Logiciel de l'appareil M 700(X)**

Le module PA 700(X) est supporté à partir de la version 5.0 du logiciel.

#### **Logiciel du module PA 700(X)**

Version du logiciel : Voir l'étiquette CD-ROM ou consulter le descriptif de l'appareil comme décrit au-dessous.

#### **Consulter le logiciel de l'appareil/le logiciel du module**

Lorsque l'appareil est en mode Mesure : presser la touche **menu**, aller au menu Diagnostic.

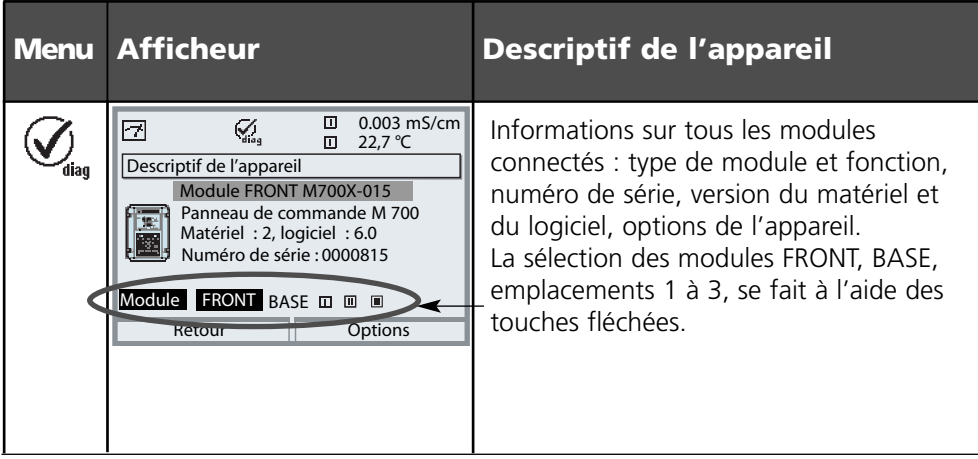

# **Concept modulaire et modes d'emploi**

Les modes d'emploi Appareil de base, Module de mesure, Fonctions supplémentaires

Le M 700(X) est un système de mesure et d'analyse modulaire évolutif. L'appareil de base (modules FRONT et BASE) possède trois alvéoles que l'utilisateur peut équiper d'une combinaison quelconque de modules de mesure ou de communication. Des fonctions supplémentaires permettent d'élargir la fonctionnalité logicielle de l'appareil. Les fonctions supplémentaires doivent être commandées séparément et sont fournies avec un TAN spécifique à l'appareil pour leur déblocage.

# **Système modulaire de mesure et d'analyse M 700(X)**

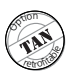

**supplémentaires** Activation par TAN spécifique à l'appareil Liste, voir Brochure "Options"

**Fonctions** 

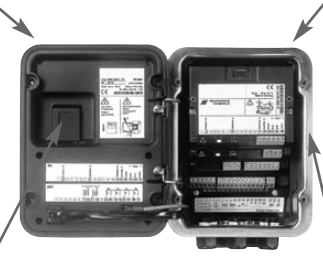

#### **Modules de mesure**

- pH/ORP/température
- 0<sub>2</sub>/température
- Conductivité inductive/température
- Conductivité conductive/température

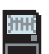

#### **Carte SmartMedia**

Enregistrement des données

#### **3 alvéoles**

pour l'installation d'une combinaison quelconque de modules de mesure et de communication

#### **Modules de communication**

- OUT (sorties de commutation et de courant supplémentaires)
- PID (régulateur analogique et numérique)
- PA 700 (Profibus)

- **• Le mode d'emploi de l'appareil M 700(X)** décrit l'installation, la mise en service et les principes d'utilisation de l'appareil de base.
- **• Le mode d'emploi du module de mesure et de communication** décrit toutes les fonctions nécessaires à la mise en service et à l'utilisation du module spécial de mesure et de communication.
- **• Les fonctions supplémentaires** sont accompagnées d'une description fonctionnelle.

# **METTLER TOLEDO**

# **Utilisation conforme**

Le module est une unité de communication pour PROFIBUS-PA et autorise une communication numérique par modulation du courant.

Le module PA 700 X est prévu pour les zones à atmosphère explosible, pour lesquelles des équipements du groupe II, catégorie d'appareils 2(1), gaz/poussière, sont nécessaires.

# **Consignes de sécurité**

Attention ! Ne pas ouvrir le module. Si une réparation est nécessaire, veuillez renvoyer le module à l'usine.

Si les indications présentes dans le mode emploi ne permettent pas de parvenir à un jugement univoque quant à une utilisation sûre de l'appareil, il est impératif de contacter le fabricant pour s'assurer de la possibilité d'utiliser l'appareil dans ces conditions.

#### **A respecter impérativement lors de l'installation :**

- Avant de mettre le module en place ou de le remplacer, couper l'alimentation.
- Avant la mise en service, s'assurer que la connexion avec les autres équipements est possible.

#### **Utilisation en atmosphère explosible : Module PA 700 X**

Si le module M 700 type PA 700 X est utilisé, respecter les dispositions relatives aux installations électriques en atmosphères explosibles (EN 60079-14). En cas d'installation en dehors du domaine d'application de la directive 94/9/CE, observer les dispositions respectives. Le module a été développé et fabriqué en application des directives et normes européennes en vigueur.

Le respect des normes européennes harmonisées concernant l'utilisation en atmosphère explosible est confirmé par le certificat d'homologation européen. Le respect des directives et normes européennes est confirmé par la déclaration de conformité CE.

L'utilisation de l'équipement dans l'environnement prescrit ne représente pas un danger direct particulier.

PROFIBUS est un système de communication numérique qui interconnecte, par un câble, les appareils de terrain décentralisés installés, et les intègre en un système pilote. PROFIBUS est ainsi appelé à remplacer à terme la technique 4-20 mA qui fournit uniquement des valeurs mesurées. Les avantages de la technique PROFIBUS sont les suivants :

- câblage simple et économique
- conduite aisée du système depuis un système pilote central
- transmission, analyse et contrôle de quantités importantes de données entre l'appareil et le poste de commande
- programmation et entretien des appareils installés en atmosphère explosible depuis le poste de commande.

PROFIBUS couvre l'automatisation de la fabrication, des processus et des bâtiments. En tant que standard de bus de terrain ouvert suivant la norme bus de terrain EN 50170, PROFIBUS garantit la communication entre les différents appareils reliés à un bus. L'association des usagers de PROFIBUS (PNO) assure le développement futur et le suivi de la technologie PROFIBUS. Elle défend les intérêts des utilisateurs et ceux des fabricants. Informations plus détaillées voir www.profibus.com.

## **Définitions pour PROFIBUS-PA**

Le protocole du bus définit le type et la vitesse d'échange des données entre les appareils master et slave et fixe le protocole de transmission du système PROFIBUS considéré.

PROFIBUS-PA autorise des tâches cycliques et acycliques.

- Les tâches cycliques servent à la transmission de données de mesure et de commandes de positionnement avec une information d'état.
- Les tâches acycliques servent à la programmation de l'appareil, à la télémaintenance et au diagnostic en cours de fonctionnement.

Le profil de l'appareil PA 3.0 définit la catégorie de l'appareil, ses fonctionnalités typiques par des paramètres, des champs de mesure et des seuils.

Le modèle FISCO de PTB, prévu pour les atmosphères explosibles, permet de connecter plusieurs appareils à un bus commun et définit les limites admissibles quant aux paramètres des appareils et des câbles.

# **Mise en place du module**

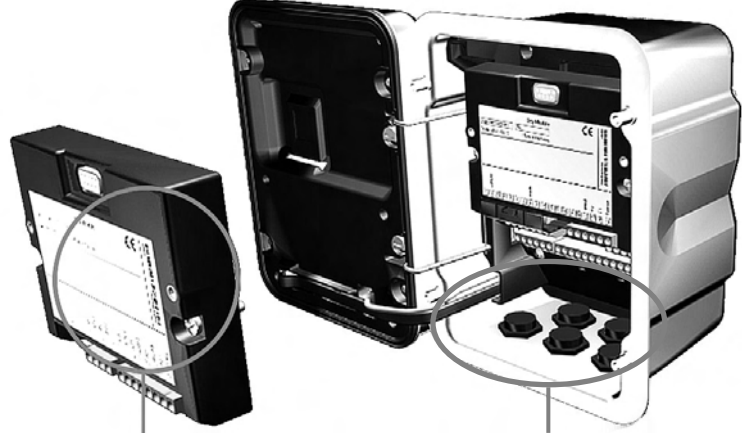

La connexion et les vis de fixation sont disposées de telle sorte que les borniers de tous les modules restent aisément accessibles.

Le passage de câble doit être hermétiquement fermé (protection contre l'infiltration d'humidité).

- 1. Eteindre l'alimentation de l'appareil
- **2.** Ouvrir l'appareil (dévisser les 4 vis sur le panneau frontal)
- **3.** Placer le module dans son emplacement (connecteur D-SUB)
- **4.** Visser les vis de fixation du module
- **5.** Raccorder les câbles de signaux
- **6.** Fermer l'appareil, visser les vis du panneau frontal
- **7.** Allumer l'alimentation
- Attribuer les paramètres aux blocs AI sur l'appareil **8.**
- **9.** Programmation

Composition de principe d'une installation PROFIBUS :

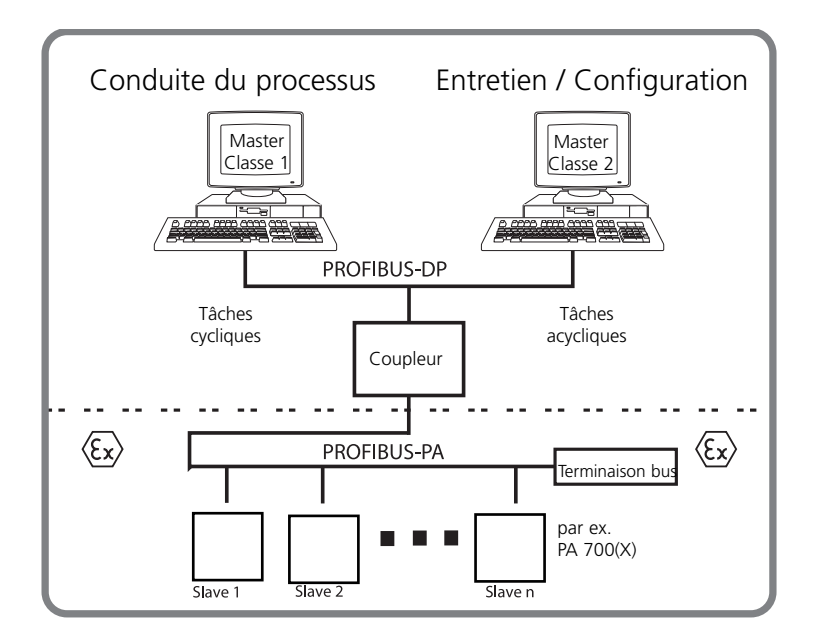

Le raccordement électrique du module au PROFIBUS PA se fait conformément à la PROFIBUS Guideline, Order No. 2.092 (www.profibus.com).

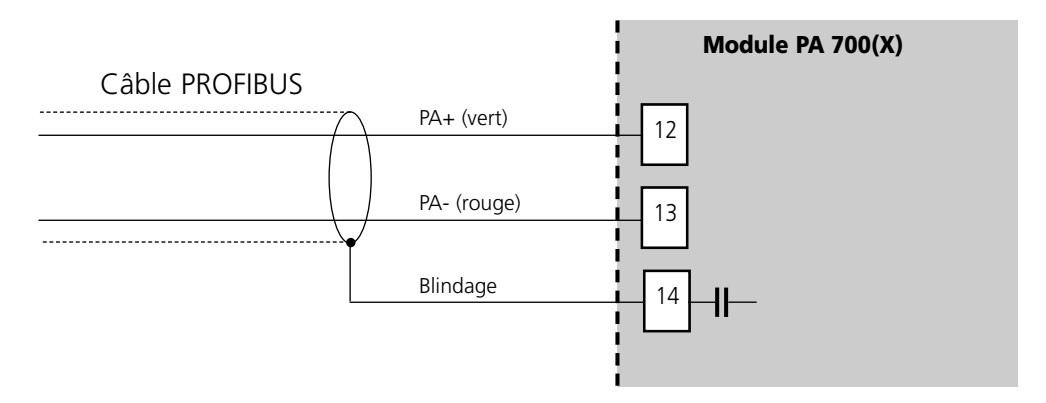

# **METTLER TOLEDO**

# **Modèle de communication**

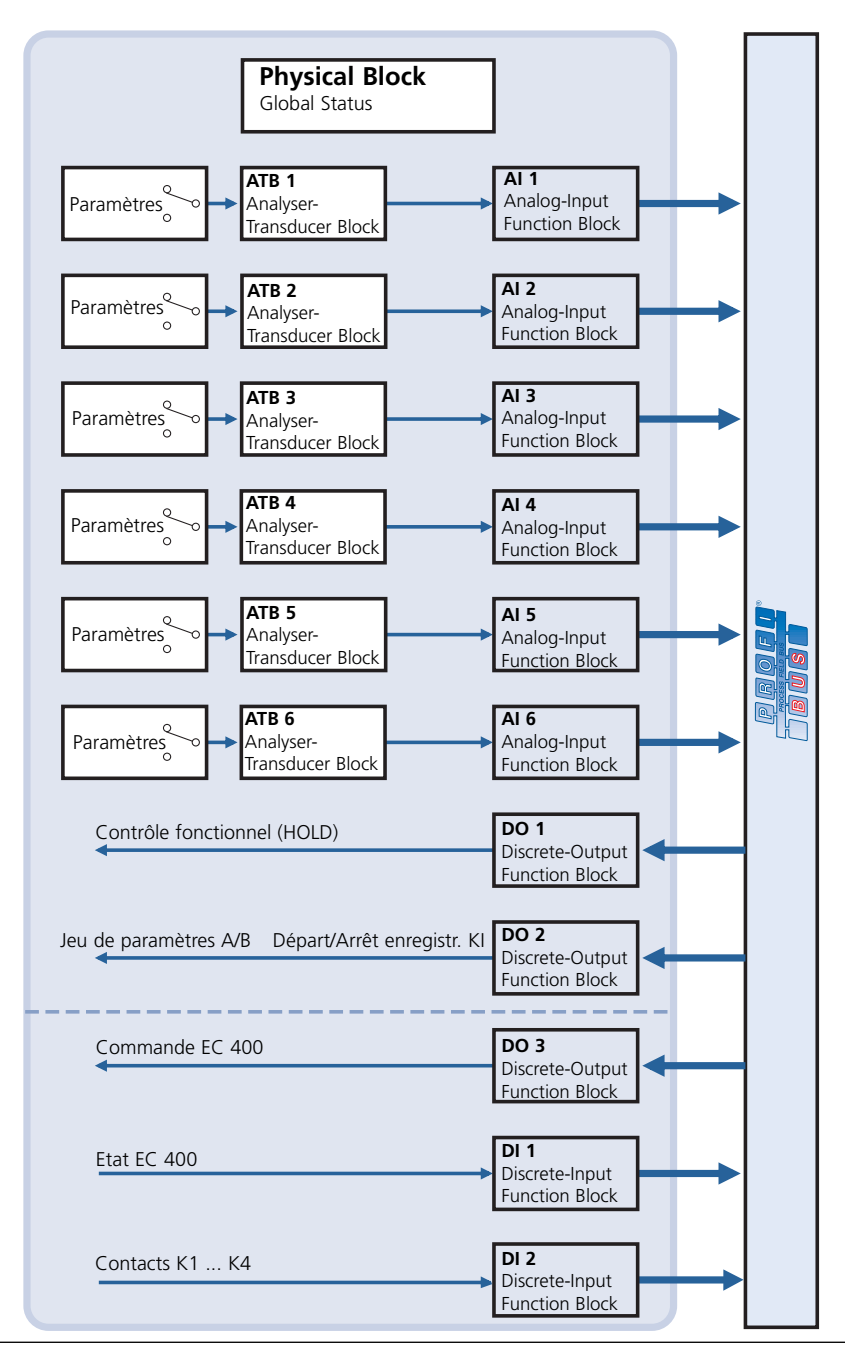

Les paramètres de l'appareil sont réunis en trois blocs fonctionnels :

# **Physical Block (PB)**

Ce bloc contient les paramètres spécifiques de l'appareil.

## **Analyzer-Transducer Block (ATB 1 ... ATB 6)**

6 blocs. Ils contiennent les paramètres techniques relatifs à la mesure (paramètre mesuré, température) suivant la spécification PROFIBUS-PA Profile 3.0.

## **Blocs fonctionnels (tâches cycliques)**

- 6 blocs d'entrée analogique (AI 1 ... AI 6, pour l'échelle des valeurs mesurées),
- 3 blocs de sortie numérique (DO 1 ... DO 3, pour les signaux de commande) et
- 2 blocs d'entrée numérique (DI 1 ... DI 2, pour les messages d'état).

# **Le Physical Block (PB) (tâches acycliques)**

Ce bloc contient les paramètres spécifiques de l'appareil (type d'appareil, identification du fabricant, numéro de série...) et vérifie et commande les fonctions fondamentales de l'appareil comme :

- Protection en écriture (paramètre"WRITE\_LOCKING") Autorise ou interdit les tâches acycliques (entretien, configuration).
- Blocage de l'accès de l'utilisateur à l'appareil (paramètre "LOCAL\_OP\_ENA") Autorise ou bloque l'accès par l'interface utilisateur de l'appareil. Remarque :

En cas de défaillance de la communication pendant plus de 30 secondes, l'appareil bascule automatiquement sur l'accès local.

• Remise à zéro (Reset) (paramètre "FACTORY\_RESET") Rétablit le réglage d'origine pour toutes les valeurs de la configuration. Attention – Perte de données !

Description détaillée du jeu de paramètres, voir page 26.

#### **Les blocs Analog Input**

Le module possède 6 blocs d'entrée analogique (AI 1 ... AI 6). Un bloc Analog Input comprend les possibilités de traitement du signal pour le paramètre fourni par le Transducer Block. Les paramètres disponibles sont les suivants :

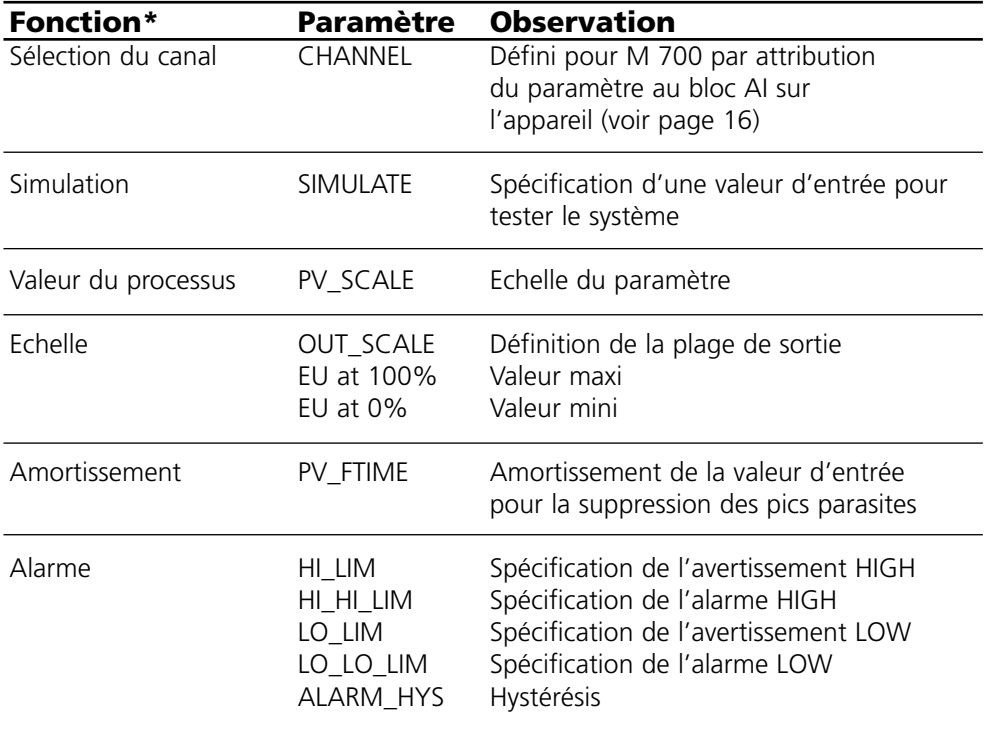

\* pas accessible sur l'appareil, uniquement par master classe 2 (par ex. Siemens PDM) (exception : sélection du canal)

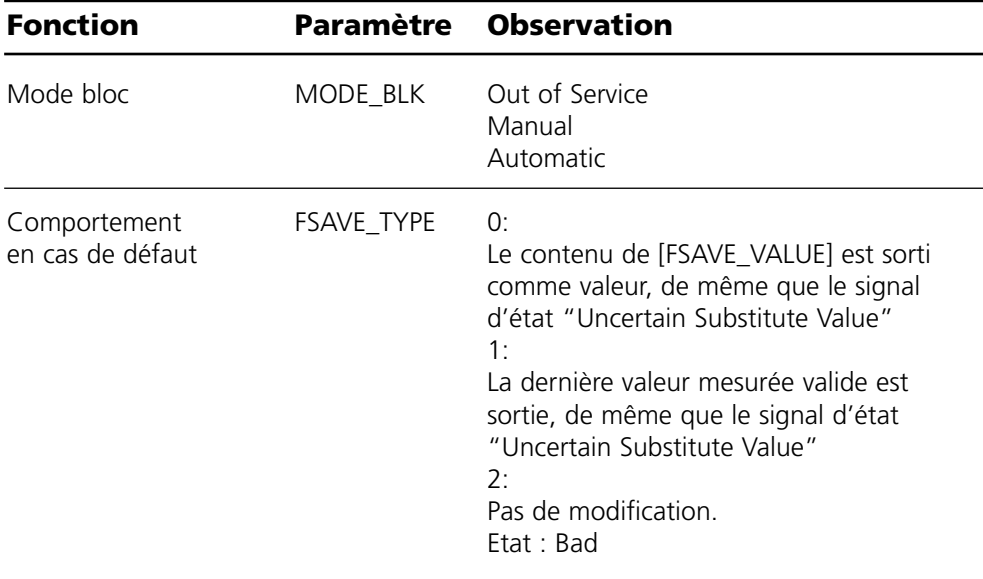

# **Blocs fonctionnels : Blocs Analog Input**

Attribution de paramètres aux blocs Analog Input sur l'appareil

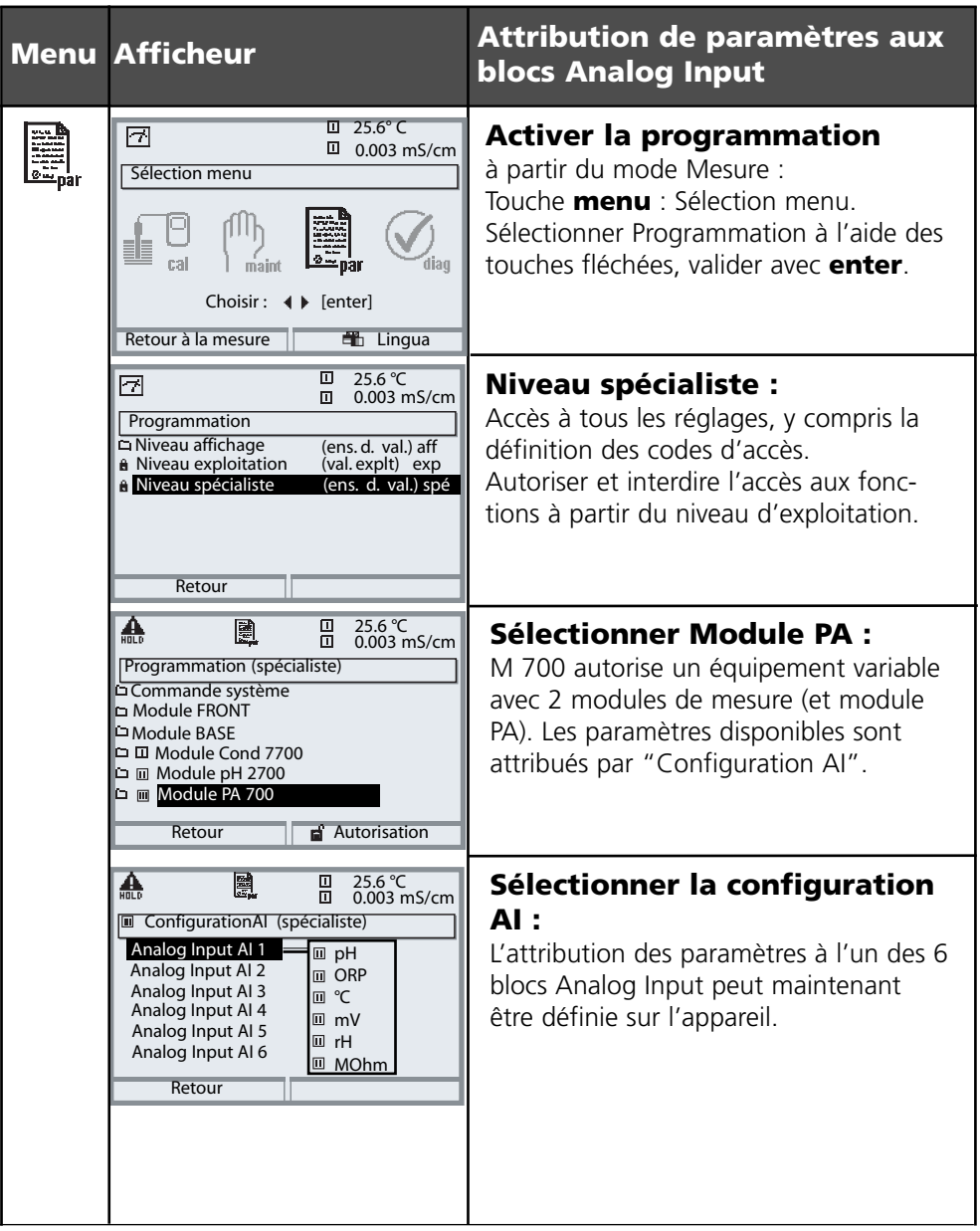

# **A copier: Réglages individuels**

Attribution de paramètres aux blocs Analog Input sur l'appareil

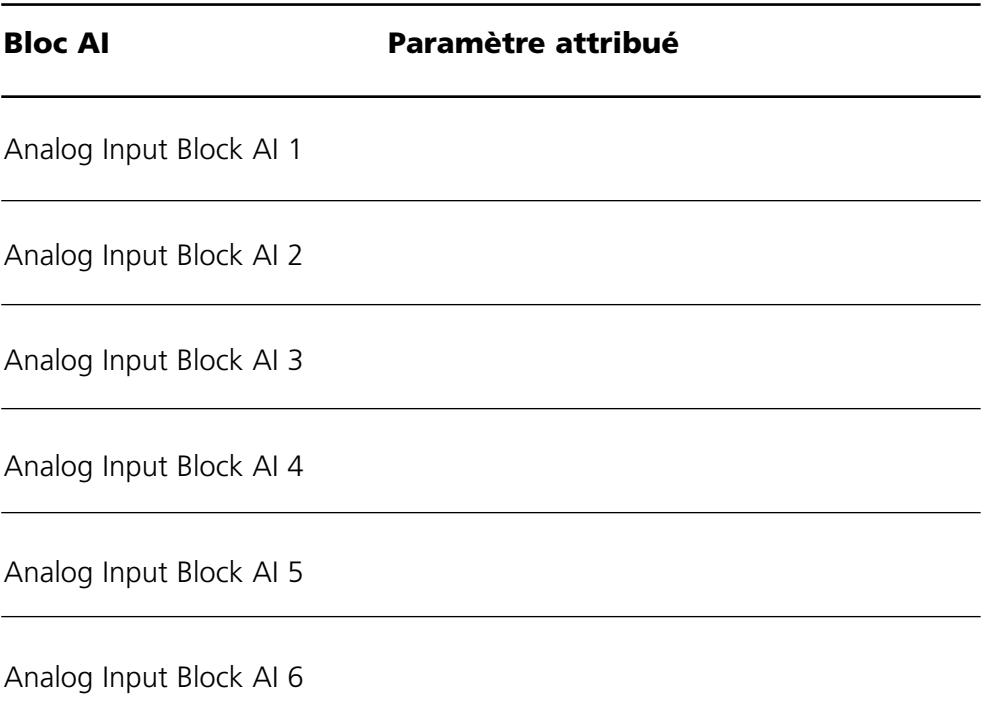

#### **Fichier de base de l'appareil (Geräte-Stammdaten-Datei GSD)**

Le fichier GSD contient la description des paramètres de l'appareil et permet d'intégrer facilement l'appareil de mesure au système PROFIBUS-PA via "Plug and Play".

Les fichiers GSD permettent la configuration d'un système PROFIBUS-PA avec des appareils de différents fabricants.

Le fichier GSD est un fichier ASCII éditable.

Le CD-ROM fourni contient le fichier de base de l'appareil METT7534.gsd et le répertoire DD (Device Description) avec des fichiers supplémentaires pour le logiciel PDM de Siemens.

L'échange cyclique de données se déroule en deux sens :

- Données Input (transfert de données de l'appareil de terrain vers le système de conduite du processus)
- Données Output (transfert de données du système de conduite du processus vers l'appareil de terrain)

# **Structure du télégramme cyclique de données Input**

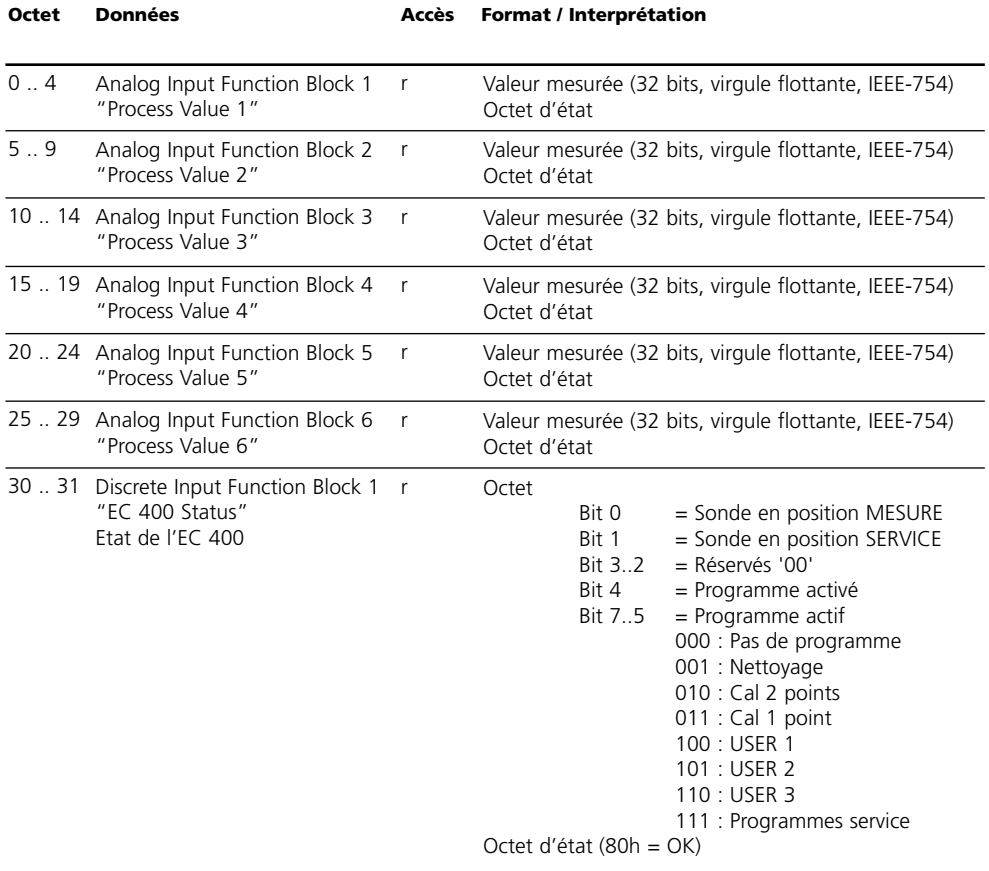

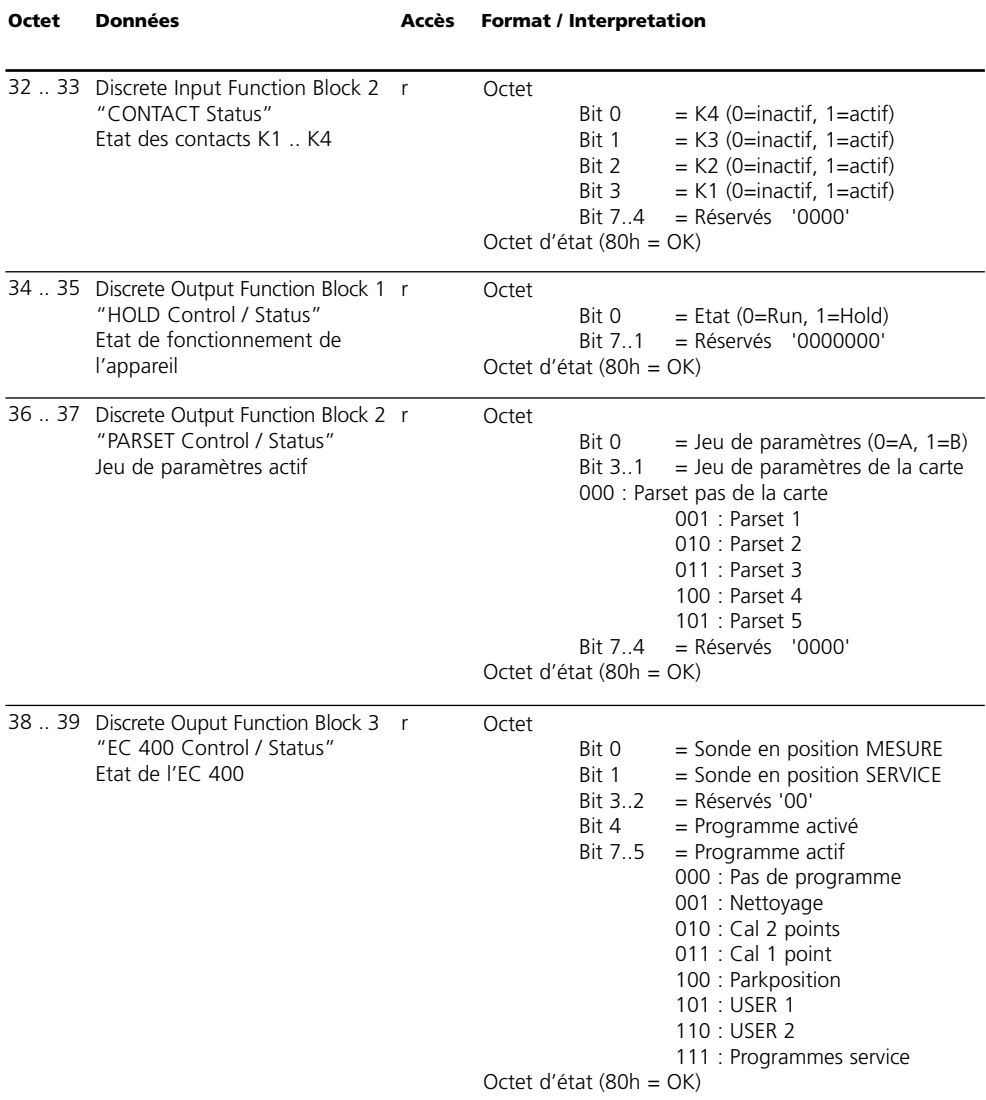

# **Télégramme cyclique de données Output**

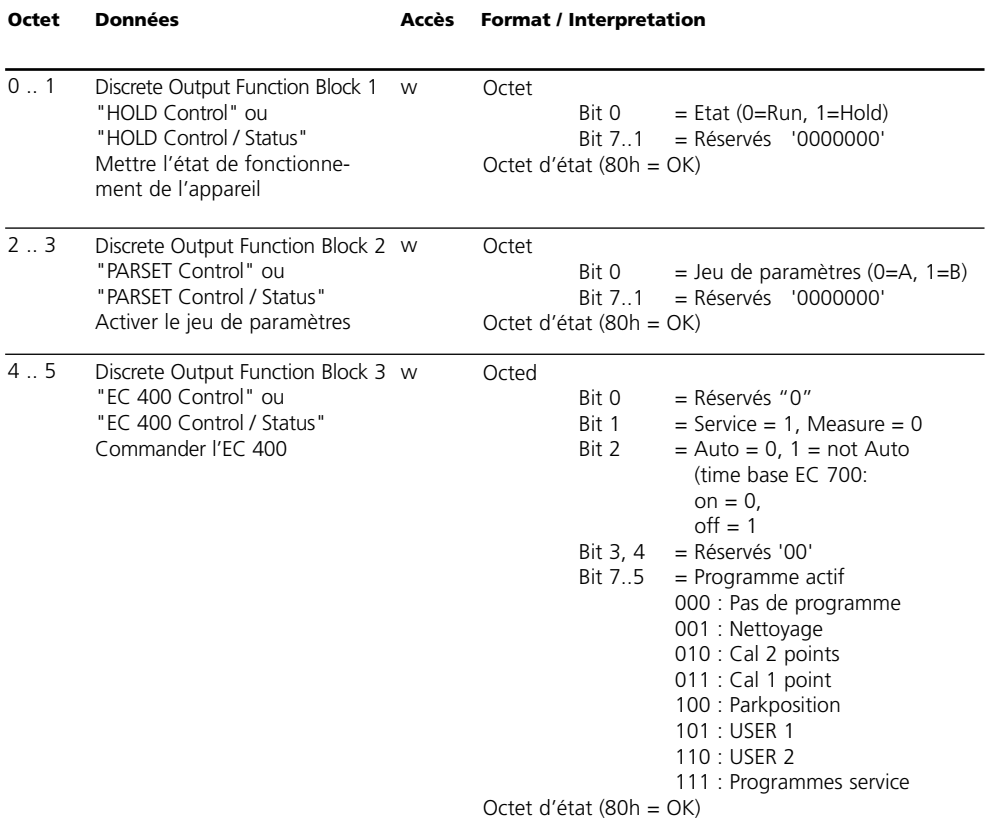

La table "Communication cyclique de données" sur les pages précédentes montre la configuration maximale du télégramme cyclique.

Le télégramme peut être adapté aux exigences du système si les données ne sont pas toutes nécessaires.

Procédez de la manière suivante pour la programmation :

- Chargez le fichier GSD dans le logiciel du système d'automatisation.
- Sélectionnez dans le logiciel de configuration du système d'automatisation les données nécessaires dans le télégramme cyclique.

Le logiciel de configuration du système d'automatisation réunit à partir de votre programmation les données de configuration transmises par le système de conduite du processus à l'appareil de terrain. Les données de configuration (CHK\_CFG) définissent le contenu du télégramme cyclique de données.

Vous pouvez également réunir vous-même les données de configuration suivant les tables ci-après.

Les données de configuration se composent de 11 sections, un Function Block étant attribué à chaque section. Le contenu détermine si un Function Block prend part à l'échange cyclique de données ou non. L'ordre des données dans le télégramme cyclique de données Input/Output correspond à la position du Function Block correspondant dans les données de configuration.

# **Données de configuration**

Blocs Analog Input (1 ... 6) et blocs Discrete Input (1 ... 2)

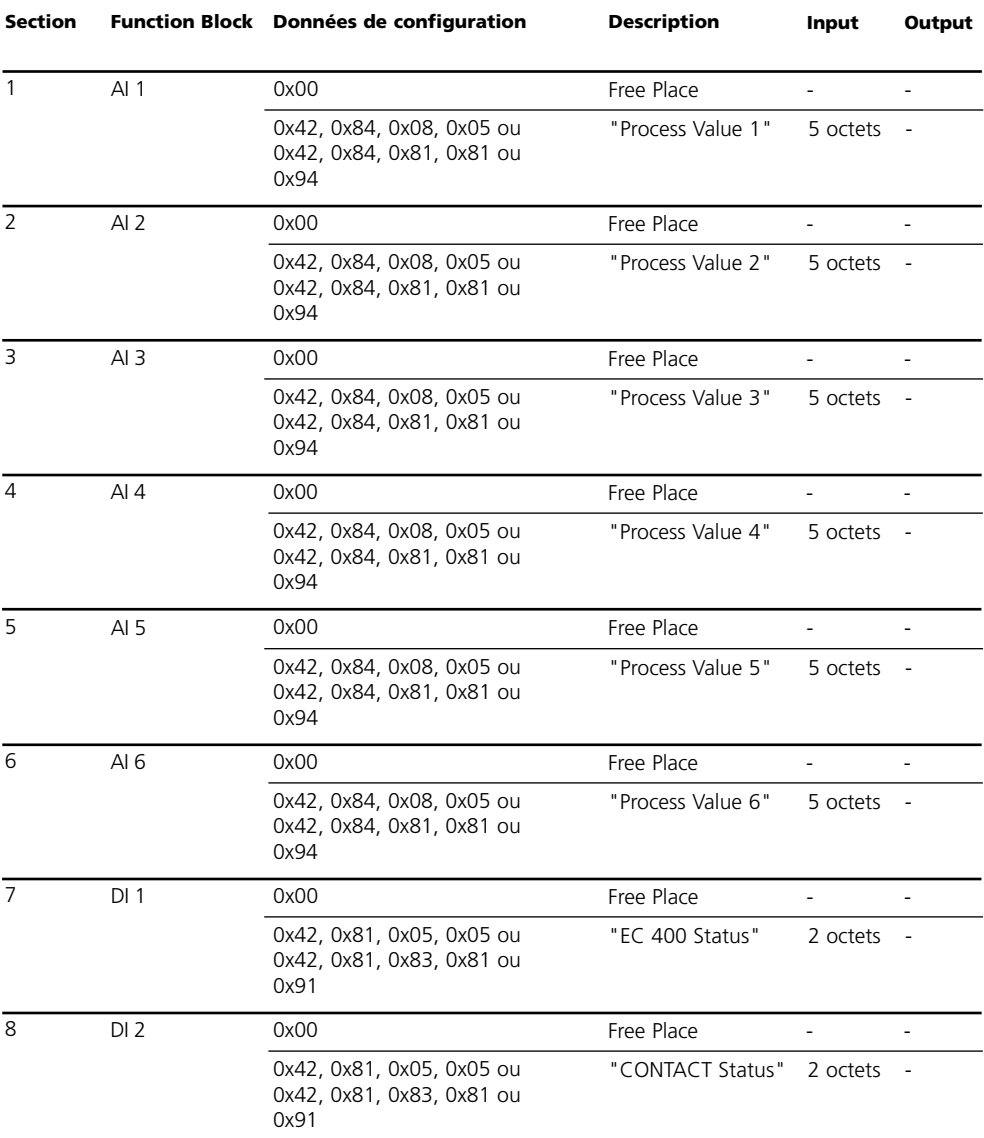

# **Données de configuration**

Blocs Discrete Output (1 ... 3)

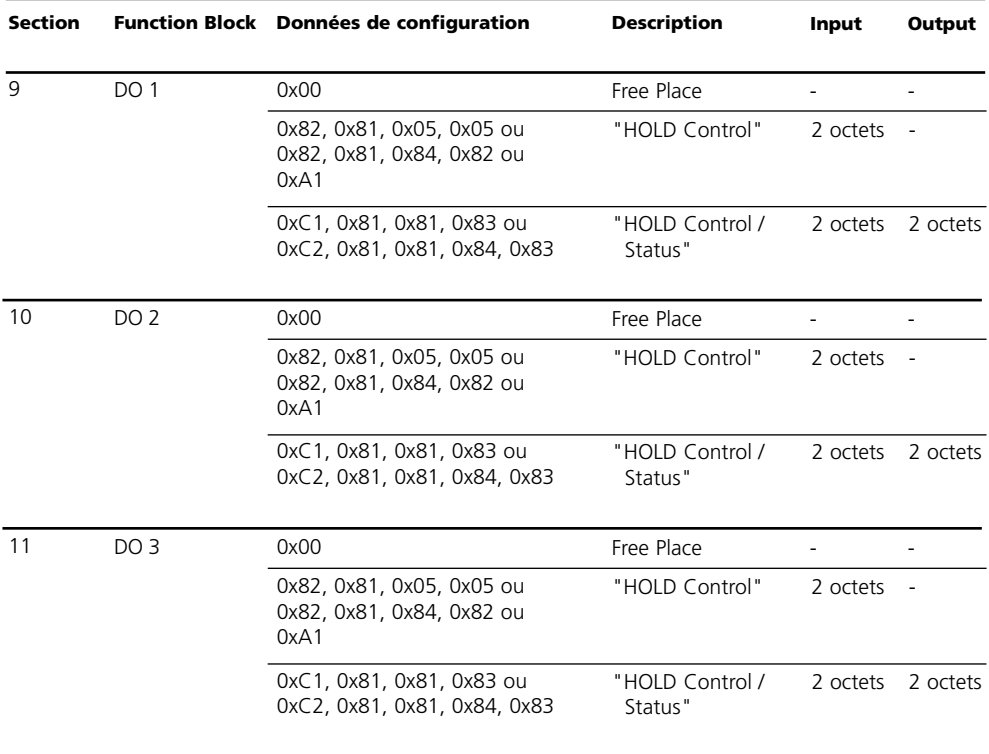

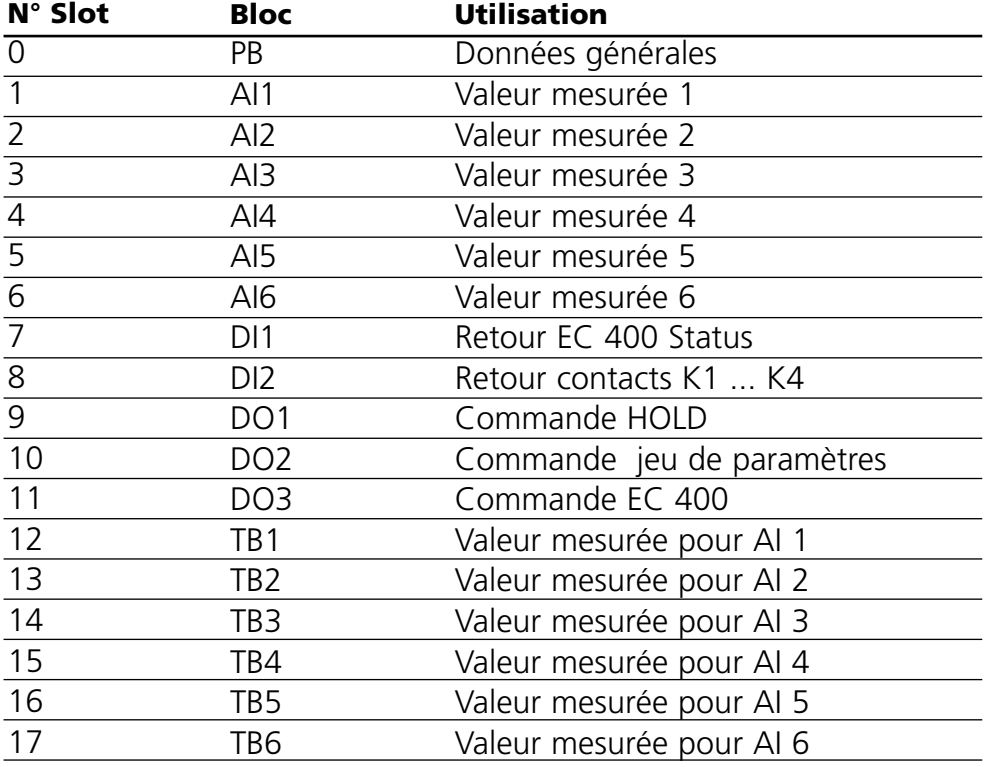

# **Paramètres PB Block**

Defaults & Writable Ranges. Acyclic Data.

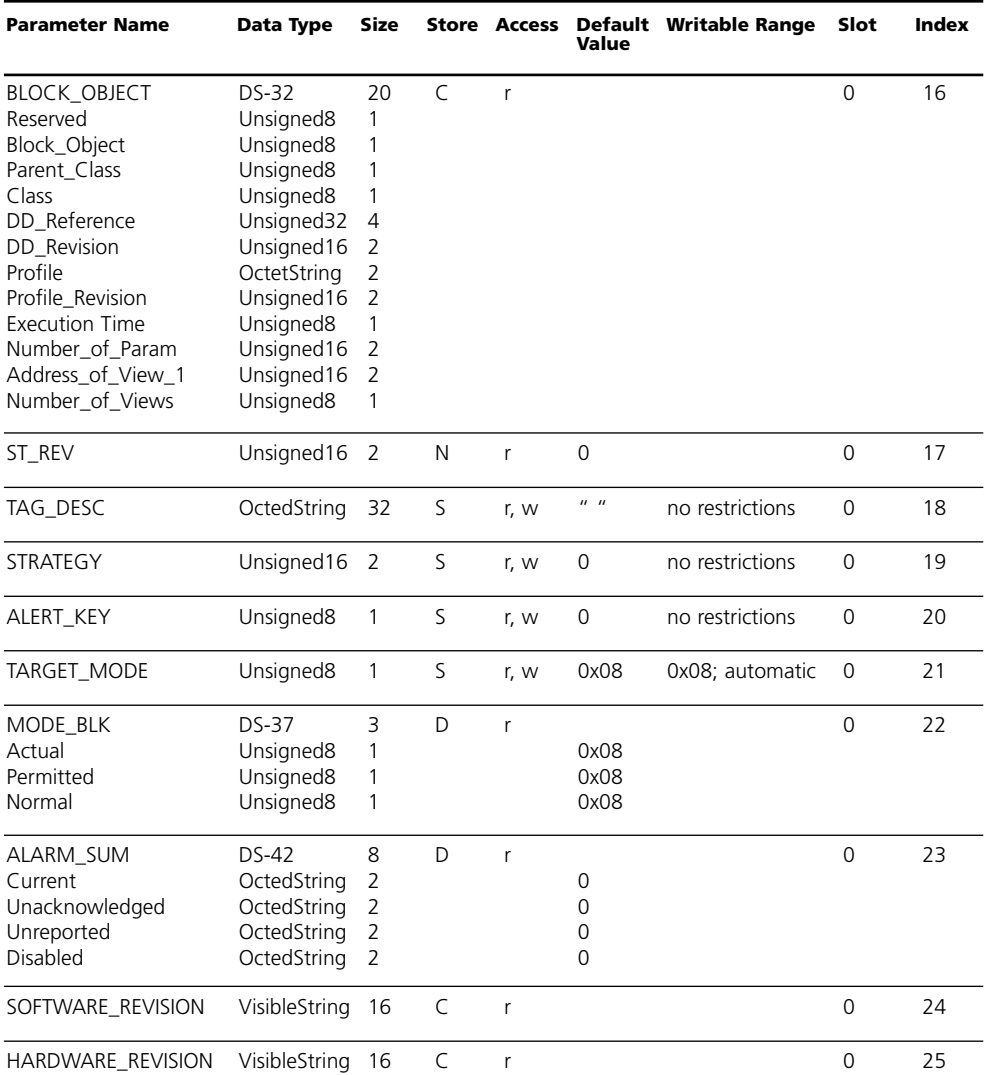

# **Paramètres PB Block**

Defaults & Writable Ranges. Acyclic Data. Continued.

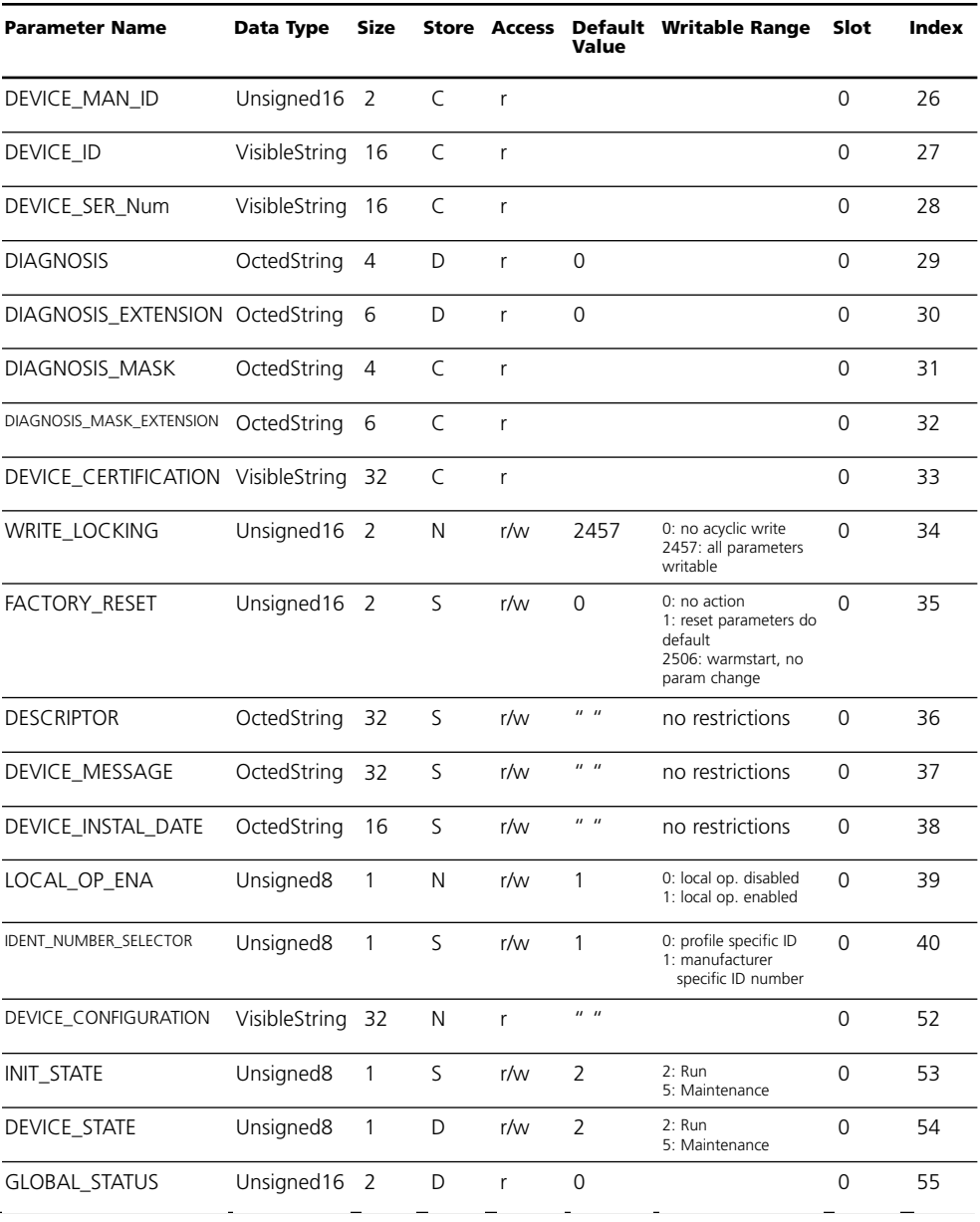

# **METTLER TOLEDO**

# **Paramètres TB Analyser Block**

# Defaults & Writable Ranges

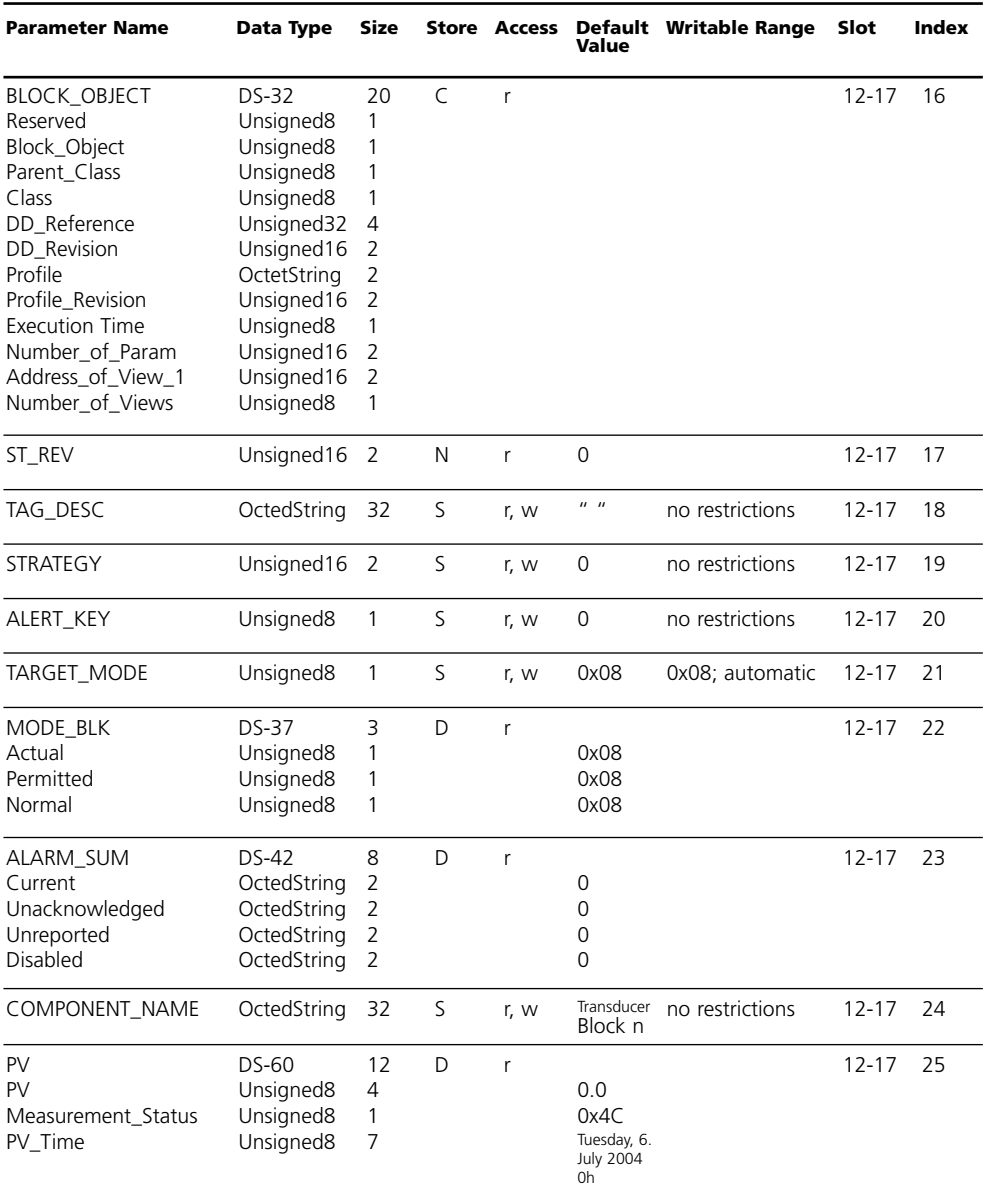

# **Paramètres TB Analyser Block**

# Defaults & Writable Ranges. Continued

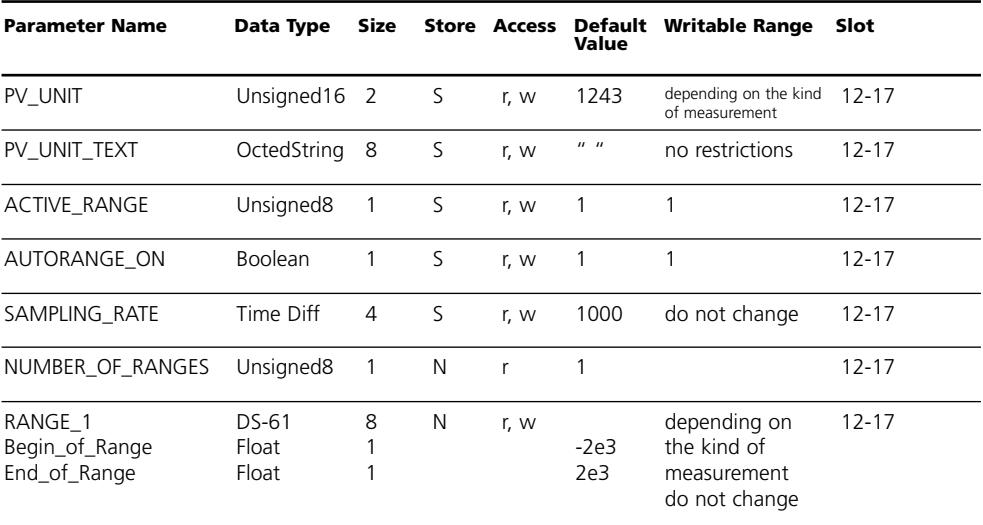

# **Paramètres AI Function Block**

Defaults & Writable Ranges

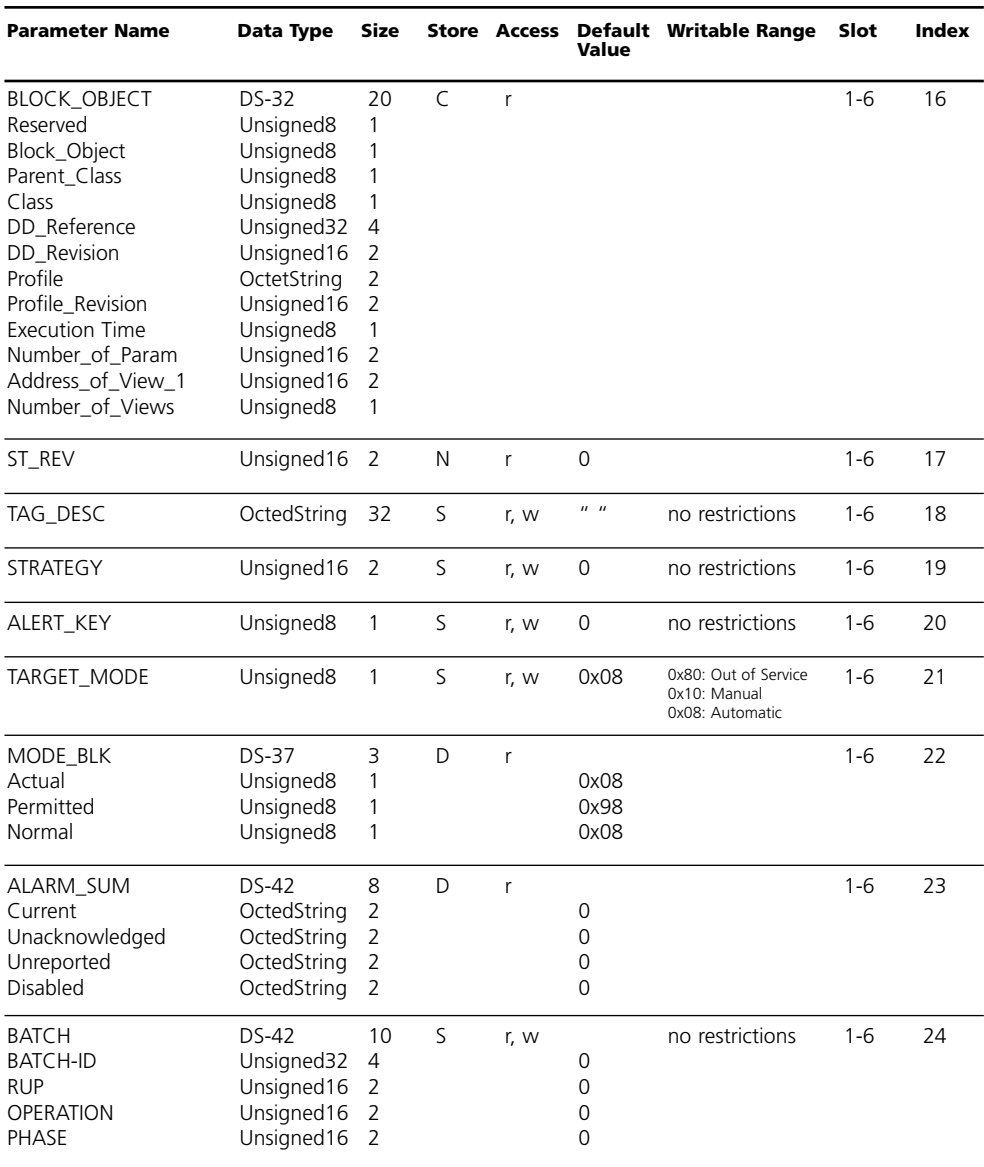

# **Paramètres AI Function Block**

Defaults & Writable Ranges. Continued.

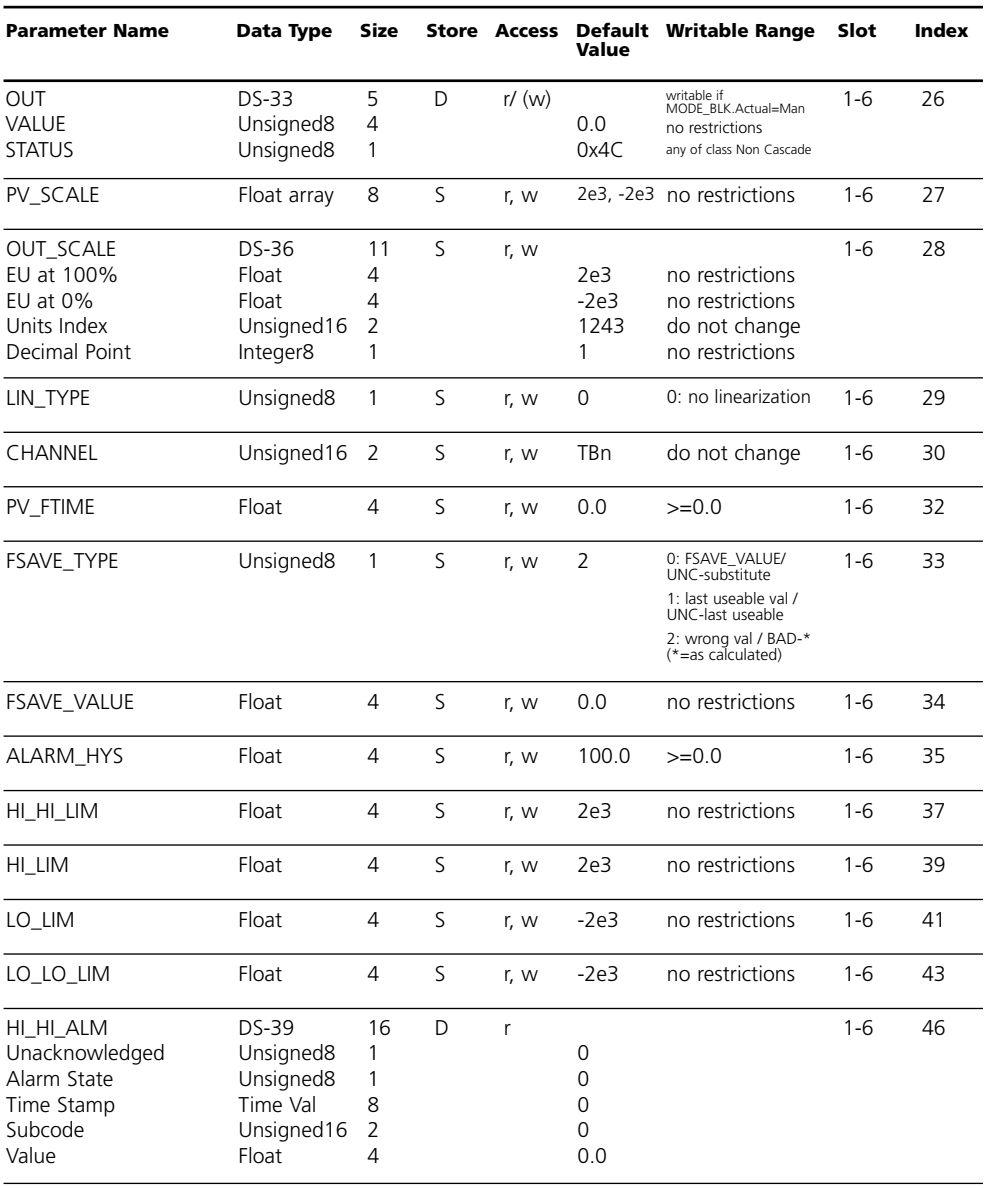

# **METTLER TOLEDO**

# **Paramètres AI Function Block**

Defaults & Writable Ranges. Continued.

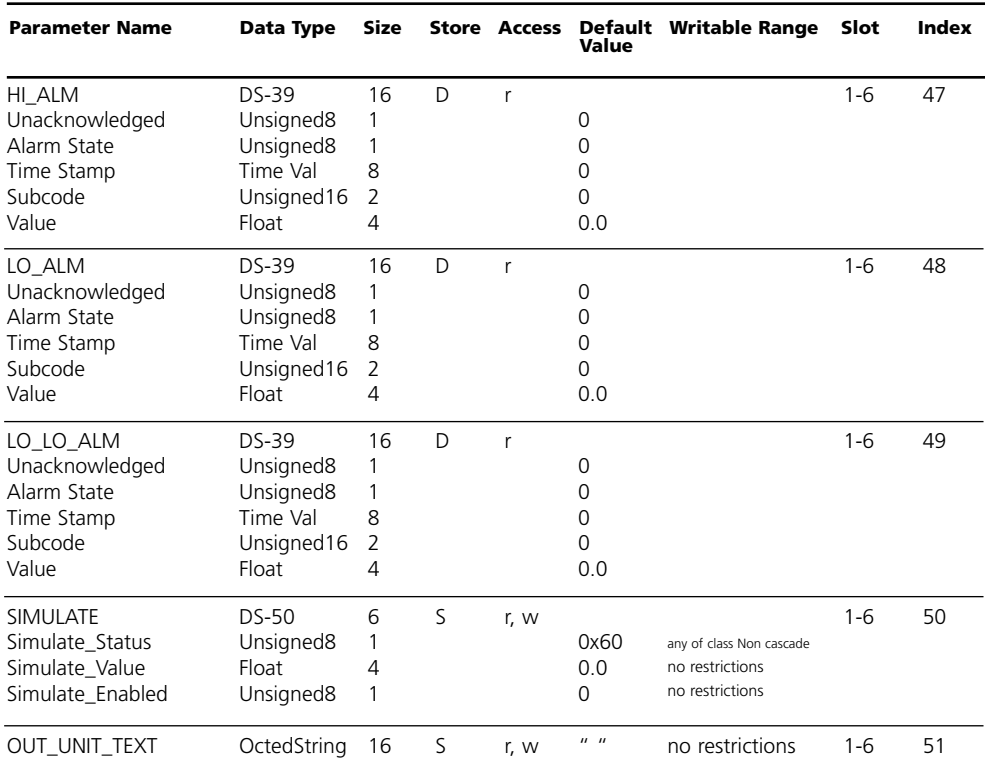

# **Paramètres DI Function Block**

Defaults & Writable Ranges

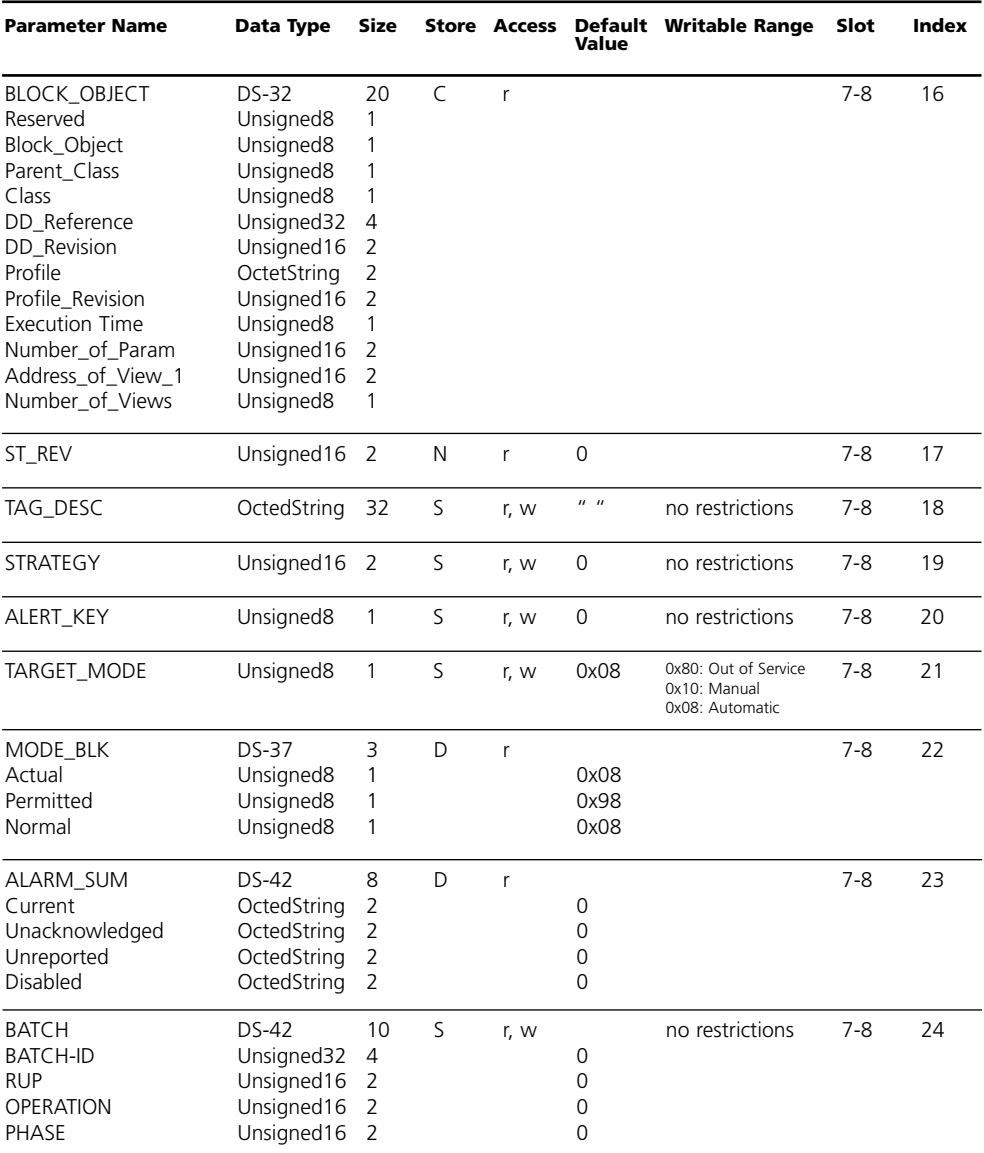

# **METTLER TOLEDO**

# **Paramètres DI Function Block**

Defaults & Writable Ranges. Continued.

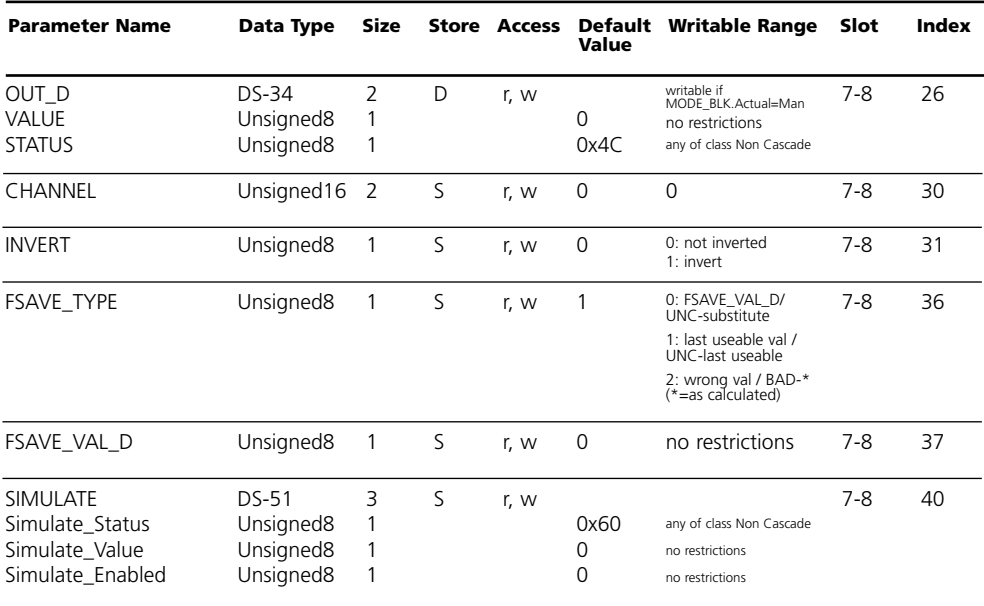

# **Paramètres DO Function Block**

Defaults & Writable Ranges

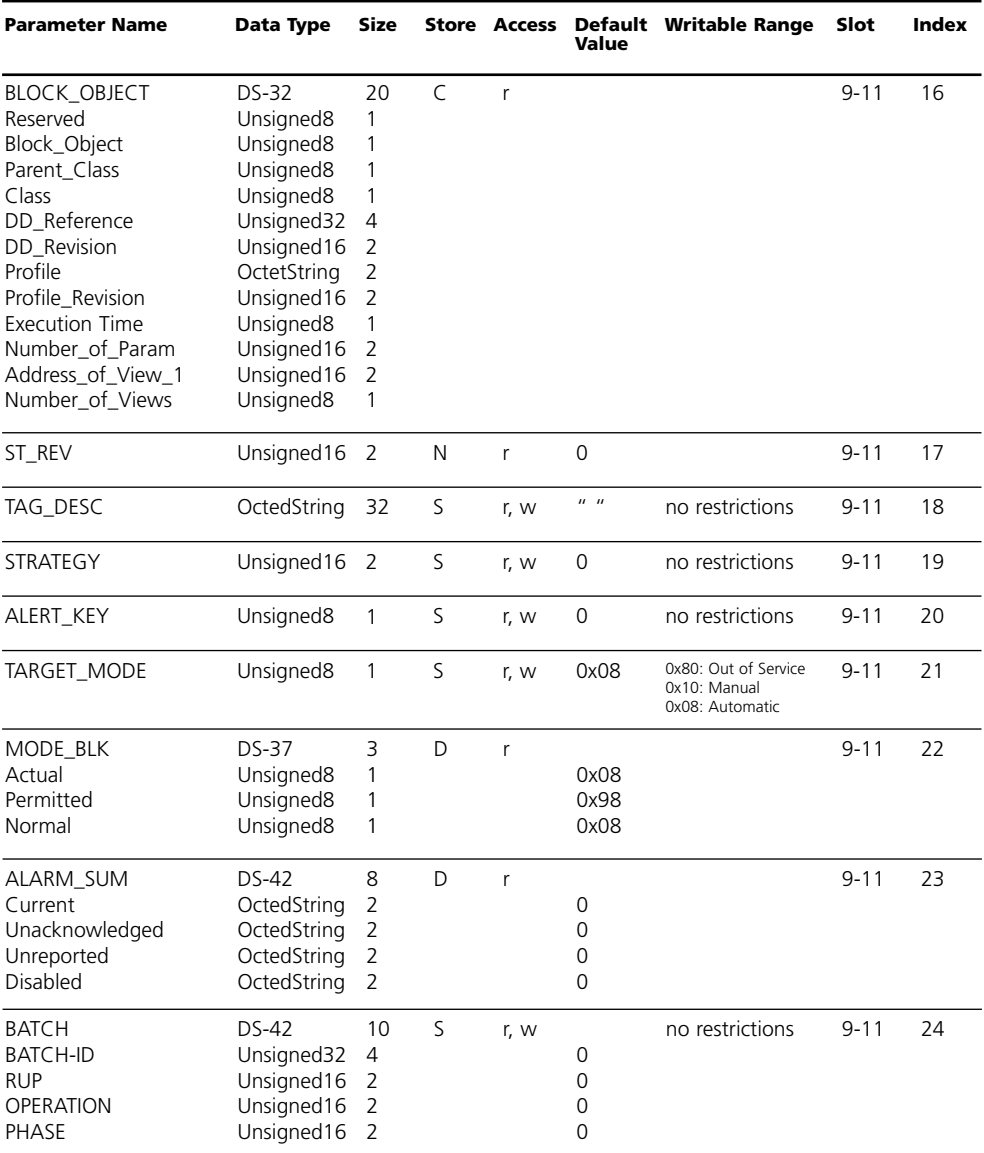

# **METTLER TOLEDO**

# **Paramètres DO Function Block**

Defaults & Writable Ranges. Continued.

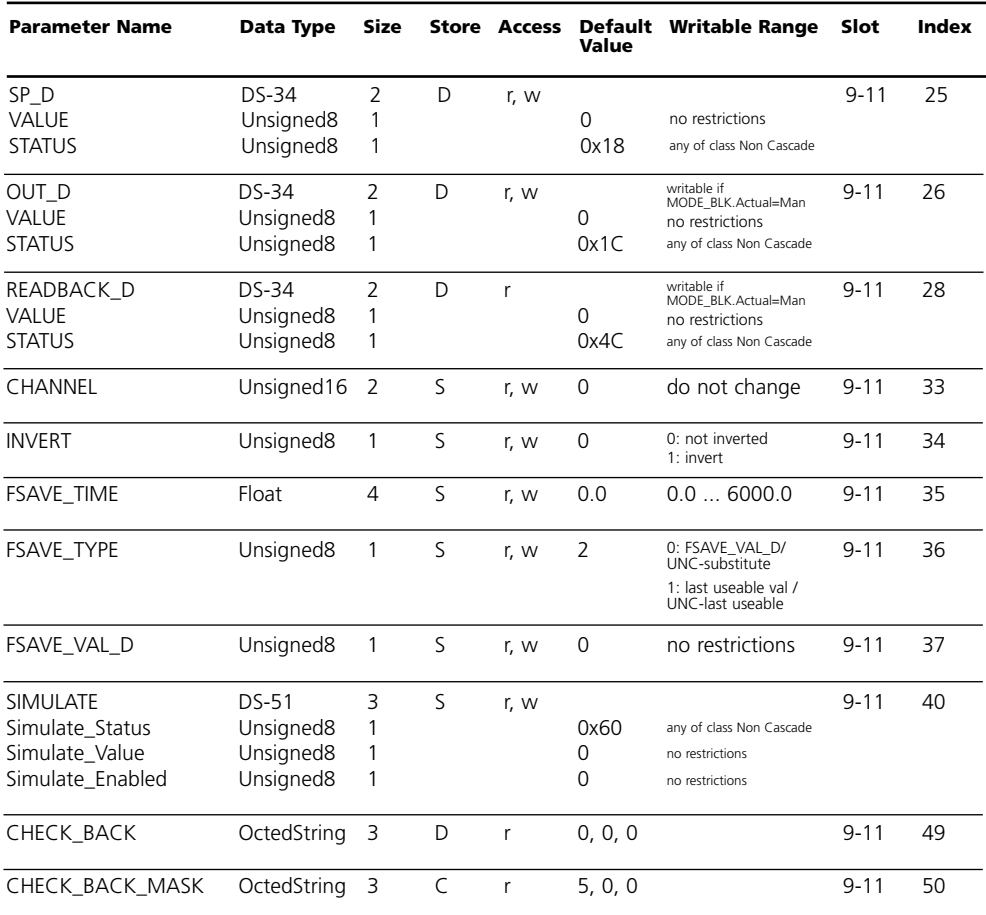

# **Structure des menus**

#### M 700 FRONT

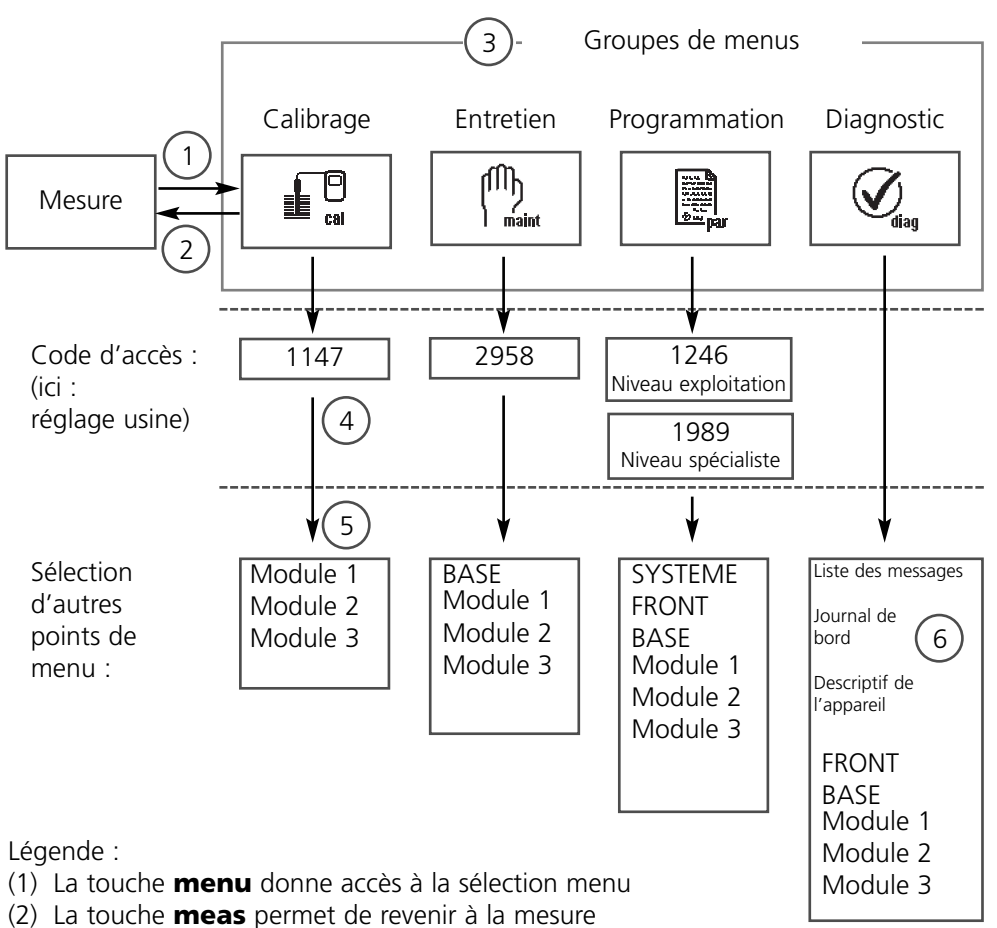

- (3) Sélectionner le groupe de menus au moyen des touches fléchées
- (4) Valider avec **enter**, entrer le code d'accès
- (5) D'autres points de menu s'affichent
- (6) Certaines fonctions du menu de diagnostic peuvent également être activées en mode Mesure par touche softkey

# **Sélection menu**

M 700 FRONT

A la mise en marche de l'appareil, celui-ci commence par exécuter une routine de test interne et détecte automatiquement les modules installés. Ensuite il passe en mode Mesure.

- Réglage de l'affichage des mesures **(7)**
- Afficheurs secondaires/touches softkey **(8)**

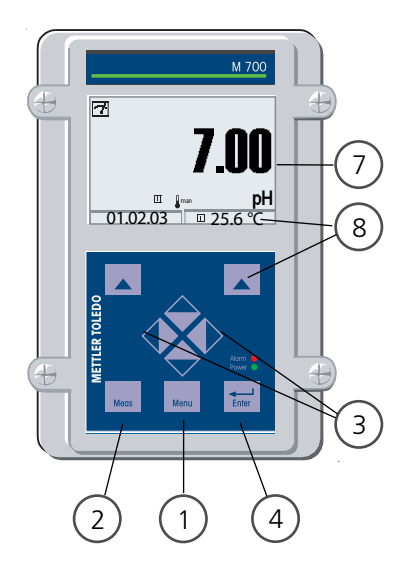

#### **La sélection menu**

- (1) La touche **menu** donne accès à la sélection menu
- (2) La touche **meas** permet de revenir à la mesure

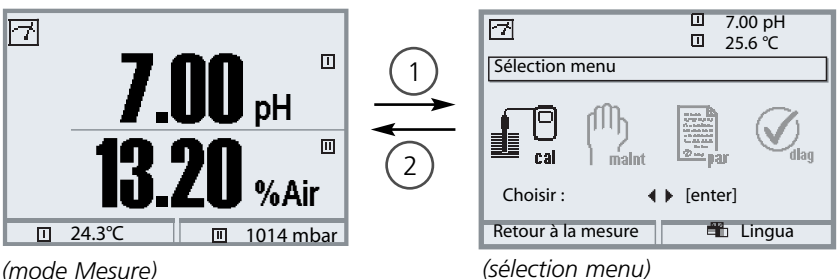

Les touches fléchées **(3)** permettent de choisir un groupe de menus. La sélection est ensuite confirmée avec **enter (4)**.

Pour une vue d'ensemble de la structure des menus, voir le schéma p. 37.

# **Entrée d'un code d'accès**

# **Entrer le code d'accès :**

Sélectionner la position du chiffre à l'aide des touches fléchées gauche/droite et introduire le chiffre à l'aide des touches fléchées haut/bas.

Confirmer par **enter** une fois que tous les chiffres ont été saisis.

# **Modification d'un code d'accès**

- Activer la sélection menu (touche **menu**)
- Sélectionner Programmation
- Niveau spécialiste, entrer le code d'accès
- Sélection Commande système : Entrée d'un code d'accès

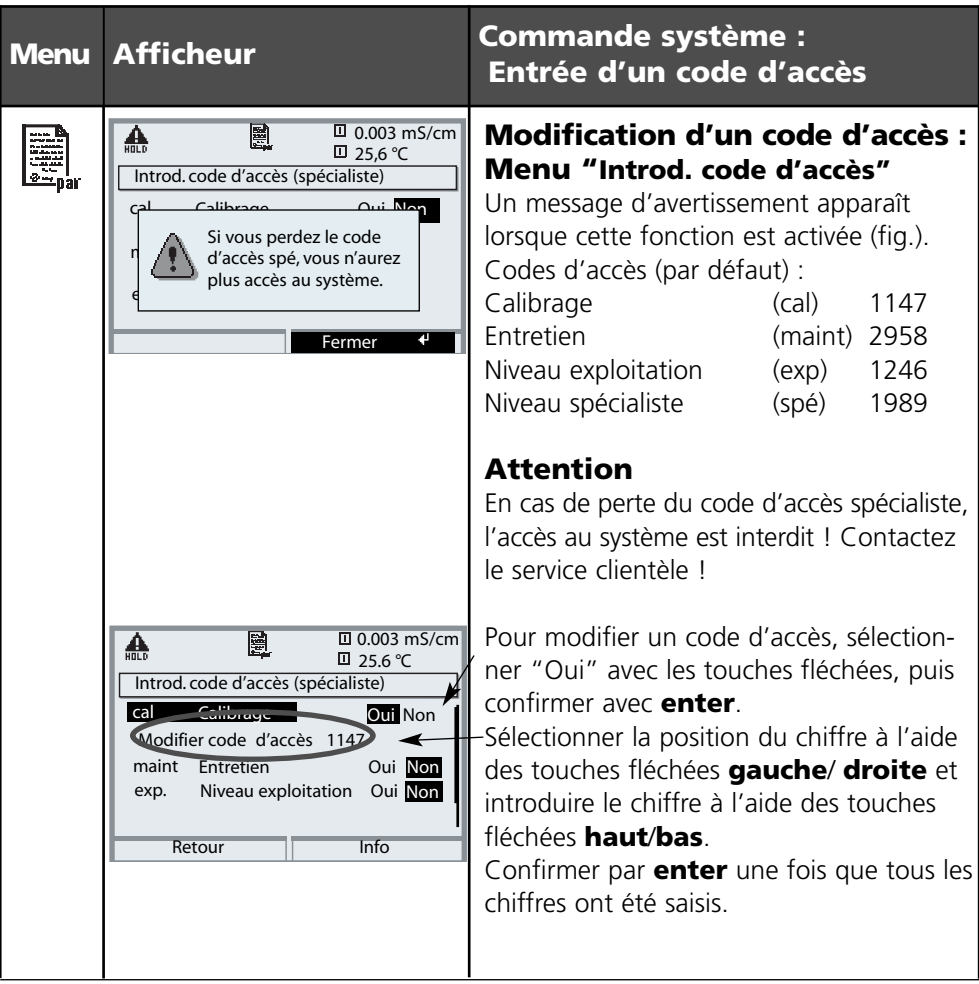

# **METTLER TOLEDO**

# **Matrice commande fonctions**

Commande sélection du jeu de paramètres / enregistreur KI par PROFIBUS DO2 Programmation / Niveau spécialiste / Commande système / Matrice commande des fonctions

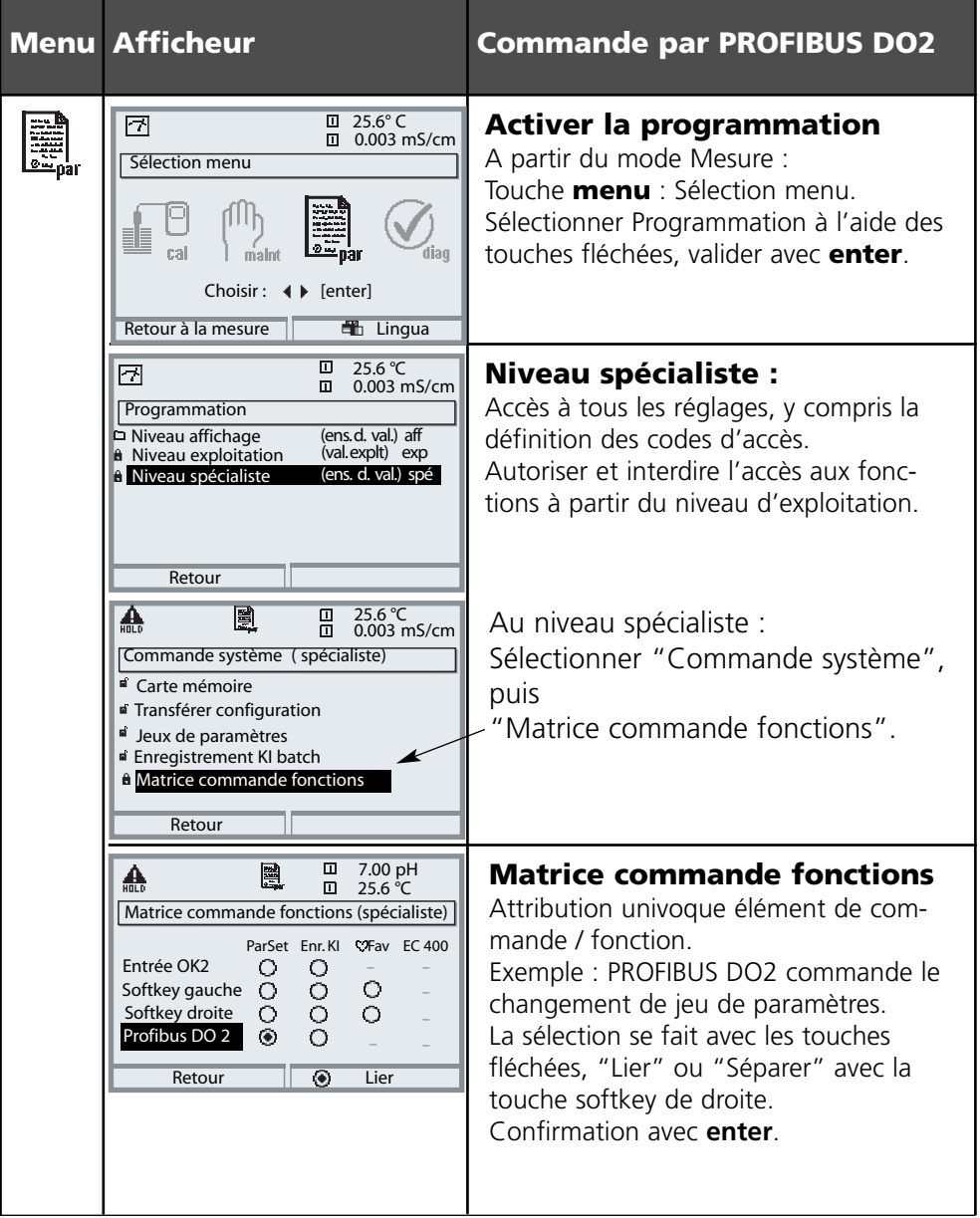

# **Plaque à bornes du module PA 700(X)**

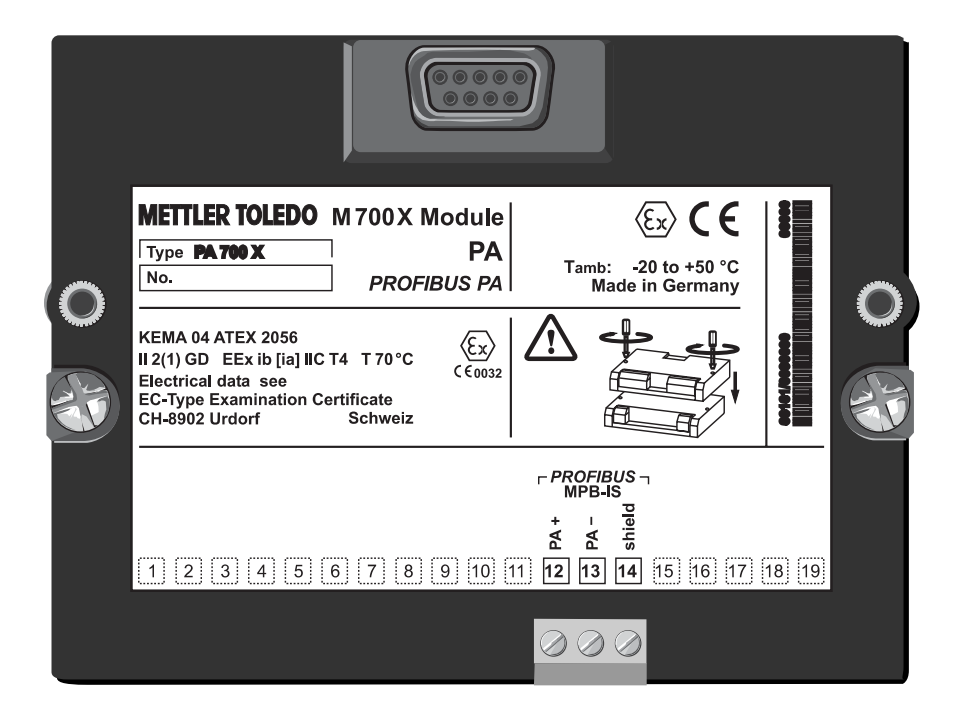

# **Caractéristiques techniques**

Module PA 700(X)

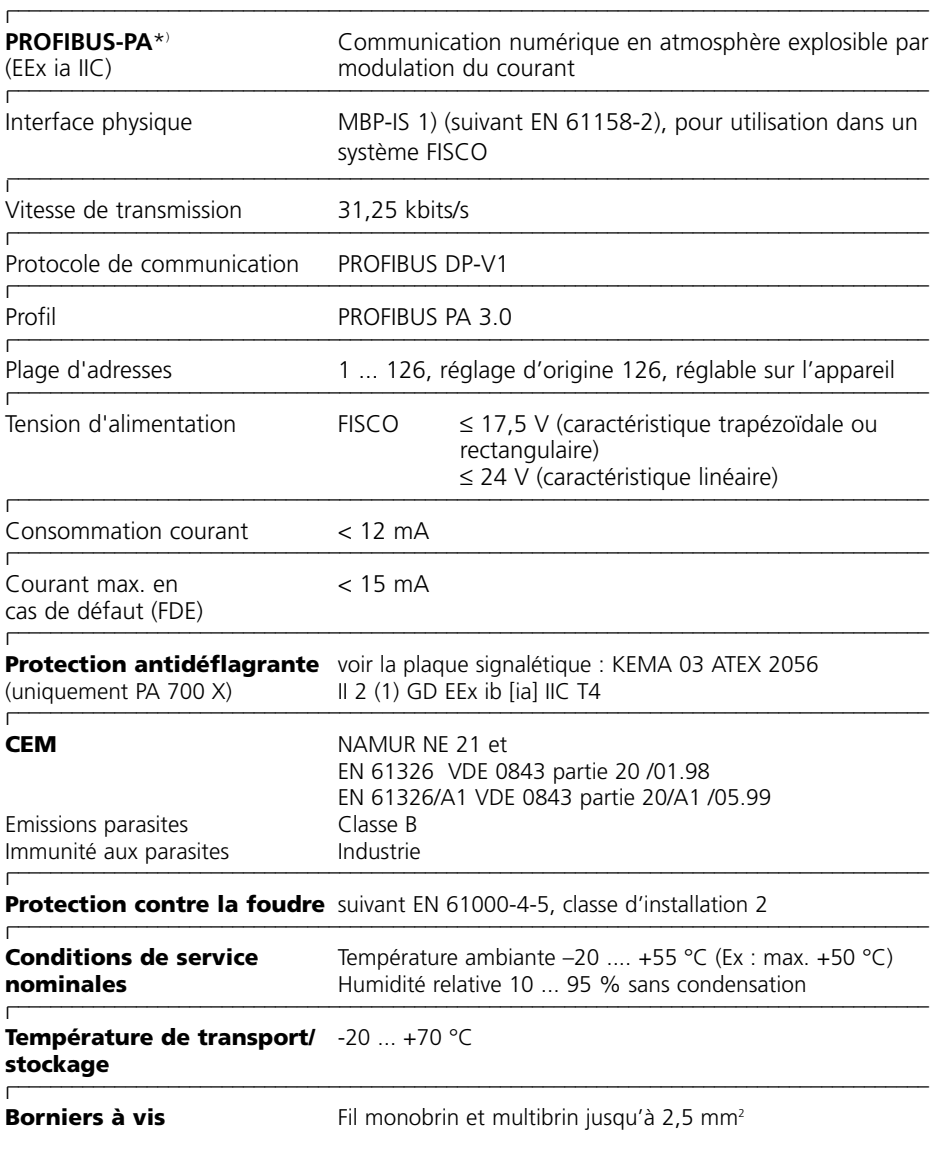

\*) isolation galvanique jusqu'à 60 V

1) MBP-IS = Manchester Bus Powered – Intrinsic Safety

# **Paramètres disponibles pour PROFIBUS**

Module PA 700(X)

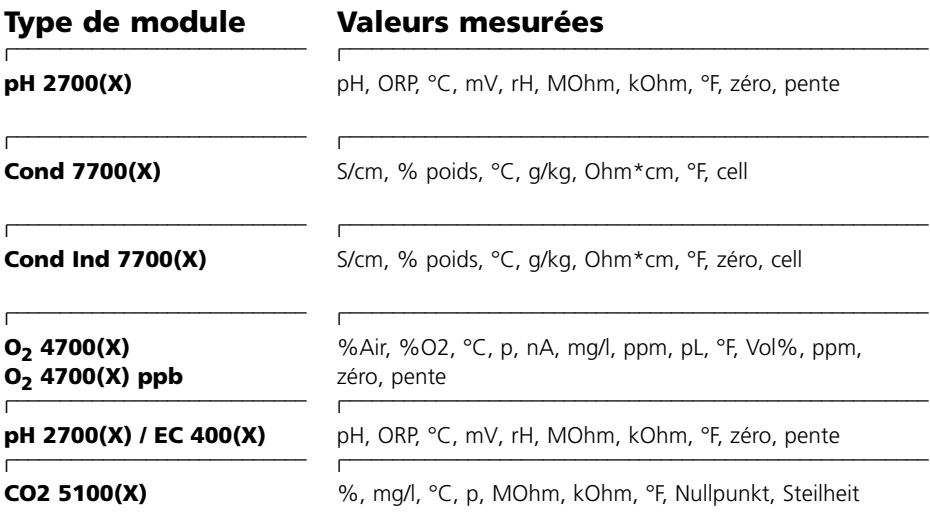

#### **Modules virtuelles (Calculation Block)**

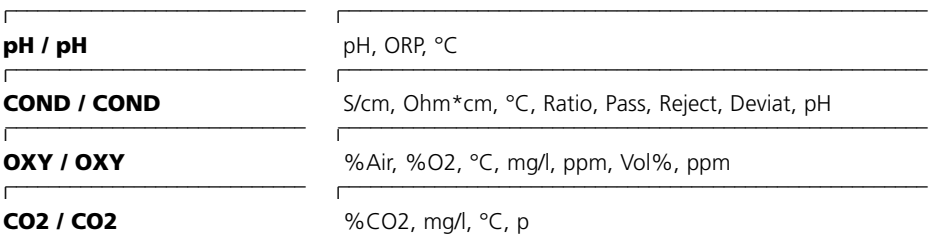

# **Index**

# **A**

Analog Input Block 14 Atmosphère explosible 8 Attribution de paramètres aux blocs Analog Input 16

# **C**

Caractéristiques techniques 41 Codes d'accès 39 Communication cyclique de données 19 Concept modulaire 7 Configuration avec PROFIBUS 18 Consignes de sécurité 8

# **D**

Données de configuration 22-24

#### **E**

Elimination et récupération 2

#### **F**

Fichier GSD 18

#### **G**

Garantie 2

#### **I**

Installation PROFIBUS-PA 11

#### **M**

Matrice commande fonctions 40 Mise en place du module 10 Modèle PA Slot 25 Modèle de communication 12

# **P**

Paramètres AI Function Block 30-32 Paramètres DI Function Block 33-34 Paramètres disponibles pour PROFIBUS 42 Paramètres DO Function Block 35-36 Paramètres PB Block 26-27 Paramètres TB Analyser Block 28-29 Physical Block 13 Plaque á bornes du module 41 PROFIBUS 9 PROFIBUS-PA Blocs fonctionnels 13 Installation 11

## **R**

Réglages individuels à copier 17 Renvoi sous garantie 2

## **S**

Sélection menu 38 Structure des menus 37

#### **T**

Technique PROFIBUS 9 Télégramme cyclique de données Input 19-20 Télégramme cyclique de données Output 21 Transducer Block 13

#### **U**

Utilisation conforme 8

#### **V**

Version du logiciel 6